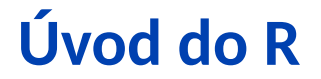

**Petr Marek**

**23. - 24. listopadu 2021**

## **Obsah prezentace**

#### **1. Obecné**

- **2. Základy**
- **3. Datové struktury**
- **4. Externí data**
- **5. Grafická znázornění**
- **6. Programování**
- **7. Regrese**
- **8. Výpočet úmrtnostních tabulek**
- **9. Použitá data**

## **Důležité odkazy**

- *•* **R Project - https://www.r-project.org/**
- *•* **RStudio - https://www.rstudio.com/products/RStudio/**
- *•* **Quick R - http://www.statmethods.net/**
- *•* **Stack Overflow - http://stackoverflow.com/**
- *•* **R-bloggers - https://www.r-bloggers.com/**
- *•* **contact@petrmarek.eu**

#### **RStudio**

- *•* **RStudio != R**
- *•* **Dle https://www.rstudio.com/products/RStudio:**
	- *•* **RStudio is an integrated development environment (IDE) for R. It includes a console, syntax-highlighting editor that supports direct code execution, as well as tools for plotting, history, debugging and workspace management.**
	- *•* **RStudio is available in open source and commercial editions and runs on the desktop (Windows, Mac, and Linux).**

## **Obsah prezentace**

**1. Obecné**

#### **2. Základy**

- **3. Datové struktury**
- **4. Externí data**
- **5. Grafická znázornění**
- **6. Programování**
- **7. Regrese**
- **8. Výpočet úmrtnostních tabulek**
- **9. Použitá data**

## **Kalkulačka**

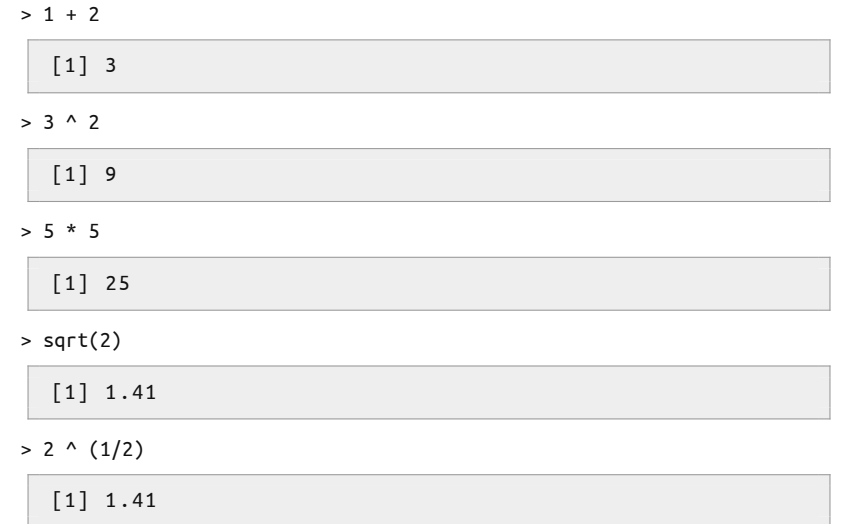

## **Kalkulačka**

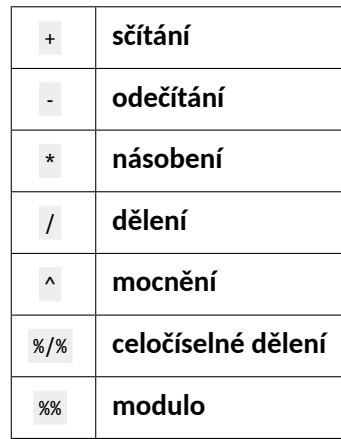

# **Nápověda**

- *•* **Komplexní nápověda pomocí** ? **, popř.** help()
	- > ?sqrt
	- > help(sqrt)
- *•* **Zadání názvu funkce vypíše její kód**
	- > sqrt

```
function (x) .Primitive ("sqrt")
```
## **Volání funkcí**

> seq(1, 5)

[1] 1 2 3 4 5

 $>$  seq(from = 1, to = 5)

[1] 1 2 3 4 5

 $>$  seq(1, to = 5)

[1] 1 2 3 4 5

## **Základní matematické funkce**

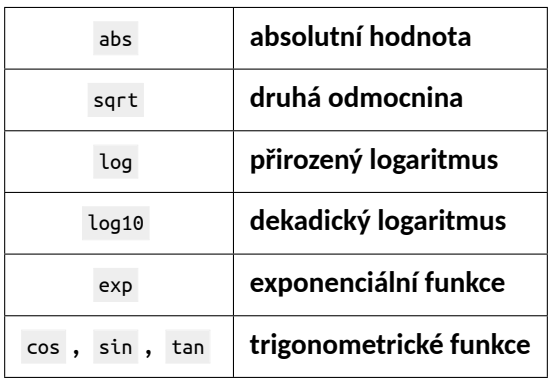

#### **Základy Úkol**

- *•* **Zobrazte nápovědu k funkci** sum
- *•* **Spočítejte** *<sup>√</sup>* 3
- *•* **Spočítejte** 3 3
- *•* **Spočítejte** *<sup>√</sup>*<sup>3</sup> 3
- *•* **Spočítejte zbytek po celočíselném dělení** 743 **číslem** 3

## **Základy**

#### **Řešení**

- > ? sum
- $>$  sqrt $(3)$

[1] 1 .73

 $> 3$  ^ 3

[1] 27

> 3 ^ (1 / 3)

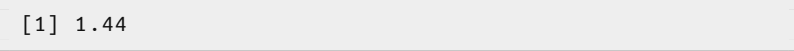

> 743 %% 3

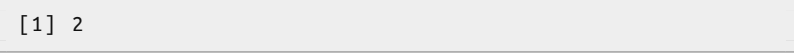

## **Proměnné**

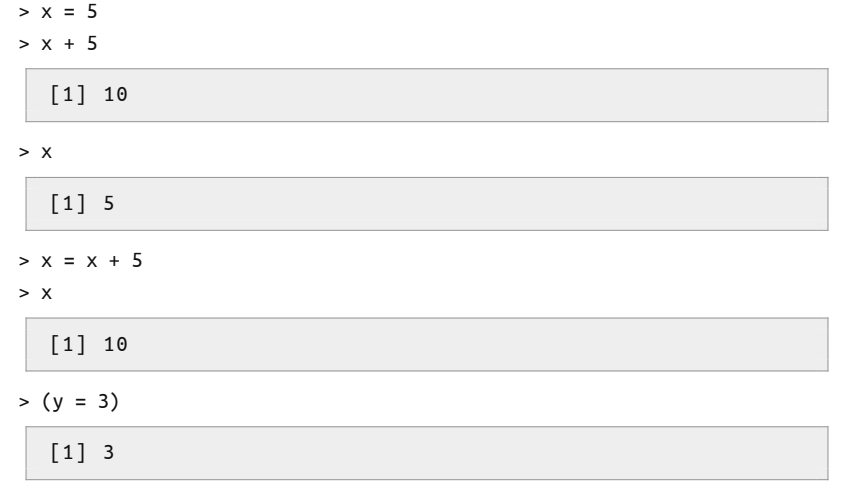

#### **Proměnné Alternativní zápis**

> x <- "Tento zápis nebudeme používat"

> "Tento také ne" -> x

#### **Proměnné Úkol**

- *•* **Vyrobte proměnnou** <sup>x</sup> **s hodnotou** *<sup>√</sup>* 3
- *•* **Vyrobte proměnnou** <sup>y</sup> **s hodnotou** *√* 3 3 *√*3 11
- *•* **Vyrobte proměnnou** <sup>z</sup> **s logickou hodnotou** TRUE **pokud je** <sup>x</sup> **větší než** y **a** FALSE **pokud je menší nebo rovna**

#### **Proměnné Řešení**

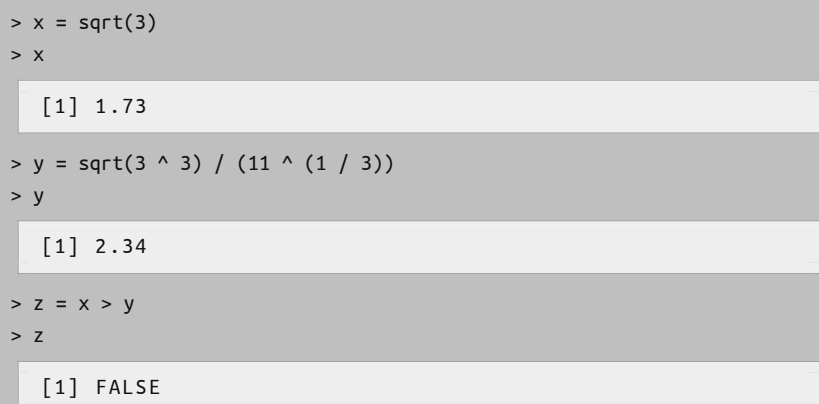

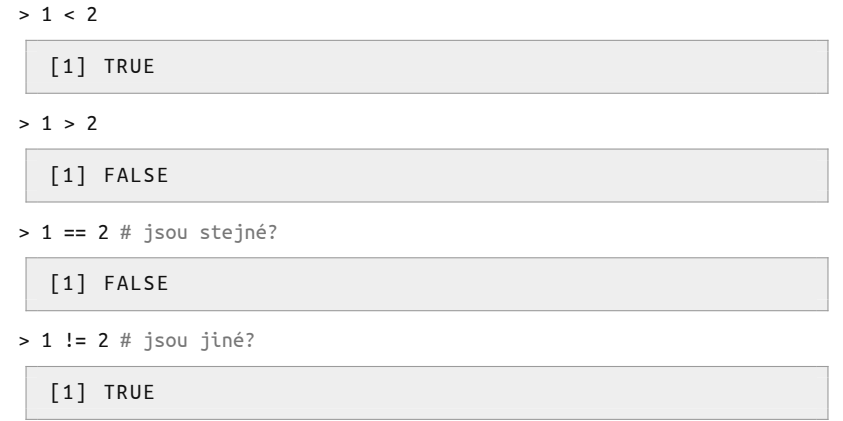

#### **Negace**

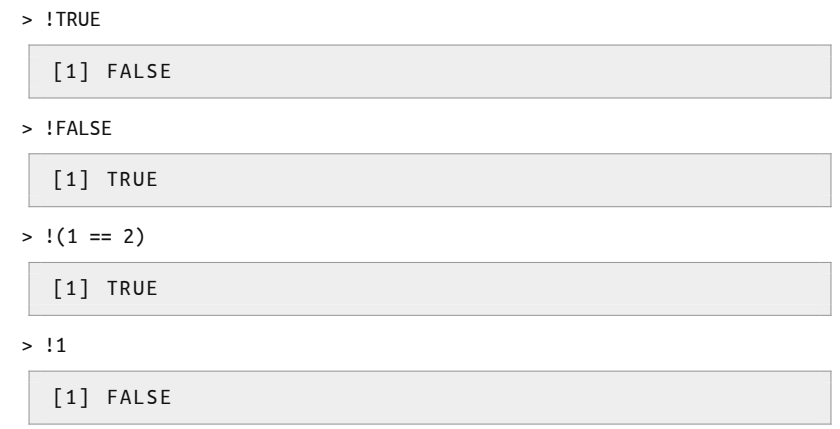

**Kombinace podmínek - a**

 $>$  (1 < 2) & (3 < 4)

[1] TRUE

> (1 < 1) & (3 < 4)

[1] FALSE

 $>$  (1 < 1) & (3 < 4) & FALSE

[1] FALSE

**Kombinace podmínek - nebo**

 $>$  (1 < 2) | (3 < 4)

[1] TRUE

> (1 < 1) | (3 < 4)

[1] TRUE

 $>$  (1 < 1) | (3 < 3)

[1] FALSE

**Kombinace podmínek - mix**

 $>$  (5  $>$  4) & (3  $<$  2)

[1] FALSE

 $>$  (1 < 2) | ((5 > 4) & (3 < 2))

[1] TRUE

> !!!!TRUE

[1] TRUE

#### **Logické operátory Úkol**

#### *•* **Jakou hodnotu nabývají následující výrazy?**

- > TRUE & FALSE
- > TRUE | FALSE

$$
>(5 > 4) | ((3 < 3) | (1 >= 2))
$$

$$
>(5 > 4) & ((3 < 3) | (1 >= 2))
$$

$$
>(5 > 4) | ((3 < 3) & (1 >= 2))
$$

$$
>(5 > 4) & ((3 < 3) & (1 >= 2))
$$

**Řešení**

> TRUE & FALSE

[1] FALSE

> TRUE | FALSE

[1] TRUE

**Řešení**

$$
\begin{array}{|c|c|c|c|c|}\n\hline\n & & & & & (5 > 4) | ((3 < 3) | (1 >= 2)) \\
\hline\n & [1] \text{ TRUE} \\
\hline\n & & & & & (5 > 4) & (3 < 3) | (1 >= 2)) \\
\hline\n & [1] \text{ FALSE} \\
\hline\n & & & & (5 > 4) | ((3 < 3) & (1 >= 2)) \\
\hline\n & [1] \text{ TRUE} \\
\hline\n & & & & (5 > 4) & (3 < 3) & (1 >= 2)) \\
\hline\n & [1] \text{ FALSE} \\
\hline\n\end{array}
$$

# **Obsah prezentace**

**1. Obecné**

**2. Základy**

#### **3. Datové struktury**

**Vektor Matice List Data frame Faktor**

**4. Externí data**

**5. Grafická znázornění**

**6. Programování**

**7. Regrese**

**8. Výpočet úmrtnostních tabulek**

## **Funkce str**

*•* **Funkce** str() **, viz.** ?str **.**

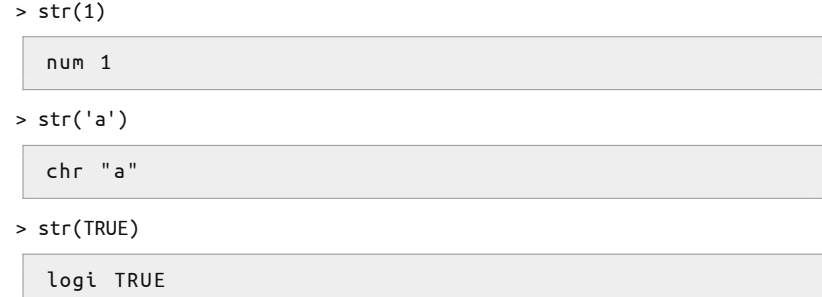

# **Elementární druhy dat 1/2**

 $> 1$  # num / numeric

[1] 1

> "ahoj" # chr / character

[1] " ahoj "

> 'ahoj' # chr / character

[1] " ahoj "

> NULL # NULL

NULL

# **Elementární druhy dat 2/2**

> TRUE # logi / logical

[1] TRUE

> FALSE # logi / logical

[1] FALSE

> NA # logi / logical

[1] NA

> 3+2i # cplx / complex

[1] 3+2 i

> NaN # num / numeric

[1] NaN

# **Obsah prezentace**

**1. Obecné**

**2. Základy**

#### **3. Datové struktury**

**Vektor Matice List Data frame Faktor**

**4. Externí data**

**5. Grafická znázornění**

**6. Programování**

**7. Regrese**

**8. Výpočet úmrtnostních tabulek**

**Konstrukce 1/2**

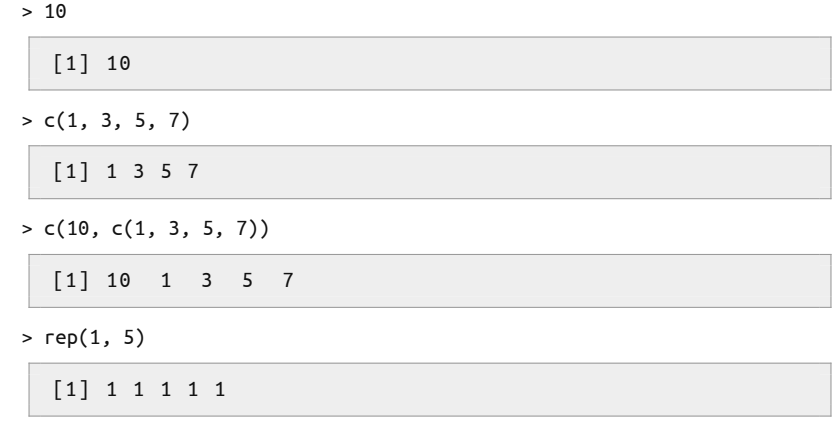

**Konstrukce 2/2**

```
> seq(0, 5, by = 0.5)
 [1] 0 .0 0 .5 1 .0 1 .5 2 .0 2 .5 3 .0 3 .5 4 .0 4 .5 5 .0
> seq(0, 100, length.out = 0.5)
 [1] 0
> 1:10[1] 1 2 3 4 5 6 7 8 9 10
> 5:3[1] 5 4 3
```
**Datové typy 1/2**

 $> c(1, 2, 3)$ 

[1] 1 2 3

> c('A', 'B', 'C')

 $[1]$  " $A$ " " $B$ " " $C$ "

> c(TRUE, FALSE, TRUE)

[1] TRUE FALSE TRUE

**Datové typy 2/2**

> c(1, 'B', TRUE)

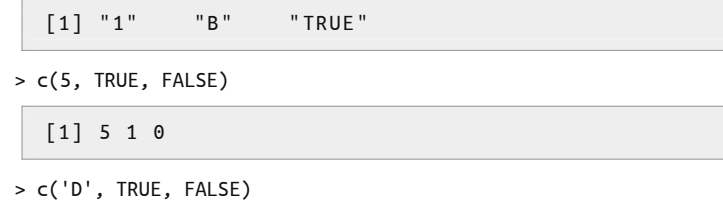

[1] "D" "TRUE" "FALSE"

**Základní operace - mutace**

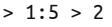

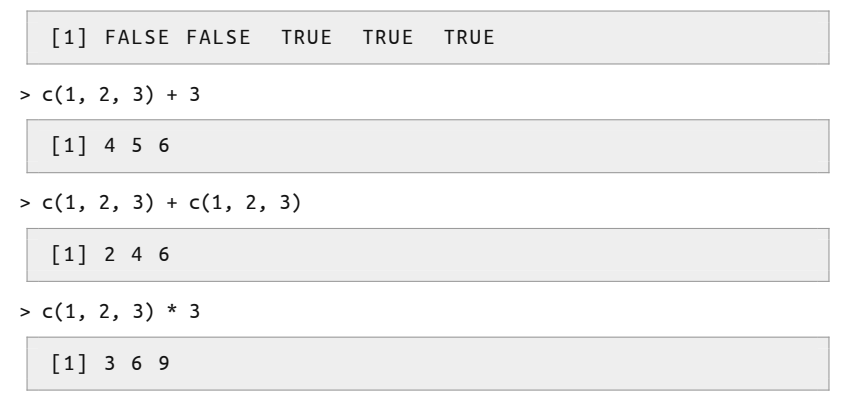

#### **Vektor Úkol**

- *•* **Vypište uplynulé roky 21. století**
- *•* **Vyrobte následující proměnné:**
	- *•* <sup>x</sup> **obsahující deset čísel mezi 1 a 2**
	- *•* <sup>y</sup> **rovnu druhé odmocnině ze dvou**
	- *•* <sup>z</sup> **obsahující patnáct nul (funkce** rep**)**
	- *•* total **jež bude obsahovat hodnoty** <sup>x</sup>**,** <sup>y</sup> **a** <sup>z</sup>
- *•* **Zjistěte počet prvků proměnné** total **(funkce** length**), spočítejte průměrnou hodnotu (funkce** mean**) a součet (funkce** sum**)**
- *•* **Vyrobte proměnnou** halves**, která obsahuje hodnoty odpovídající polovinám hodnot proměnné** total

**Řešení**

> 2000:2020

[1] 2000 2001 2002 2003 2004 2005 2006 2007 2008 2009 2010 2011 2012 2013 2014 16] 2015 2016 2017 2018 2019 2020

```
> x = seq(1, 2, length.out = 10)> y = sqrt(2)> z = rep(0, 15)> total = c(x, y, z)
```
**Základní operace - přístup k prvkům 1/4**

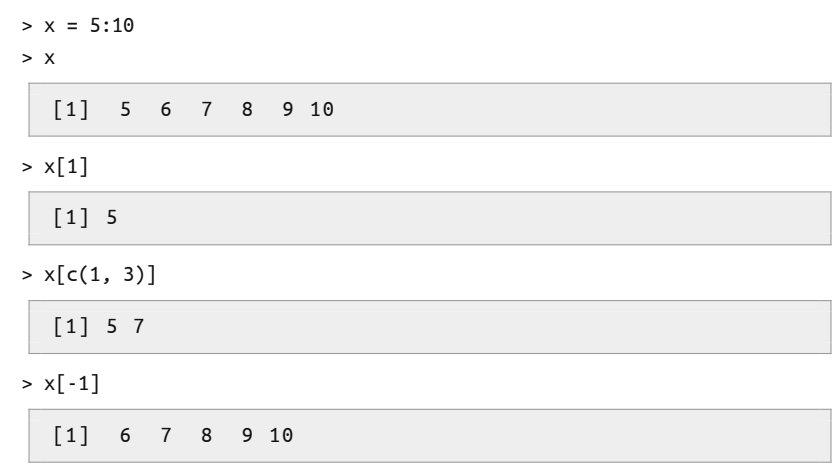

**Základní operace - přístup k prvkům 2/4**

 $> x = 5:10$ > x[c(FALSE, FALSE, FALSE, TRUE, TRUE, TRUE)] [1] 8 9 10 > x > 7 [1] FALSE FALSE FALSE TRUE TRUE TRUE  $> x[x > 7]$ [1] 8 9 10

**Základní operace - přístup k prvkům 3/4**

```
> x = 5:10> x.halves = x / 2> x.halves
  [1] 2 .5 3 .0 3 .5 4 .0 4 .5 5 .0
> x.is.event = (x % 2 == 0)> x.is.even
  [1] FALSE TRUE FALSE TRUE FALSE TRUE
> even.from.x = x[x.is.event]> even.from.x
  [1] 6 8 10
```
**Základní operace - přístup k prvkům 3/4**

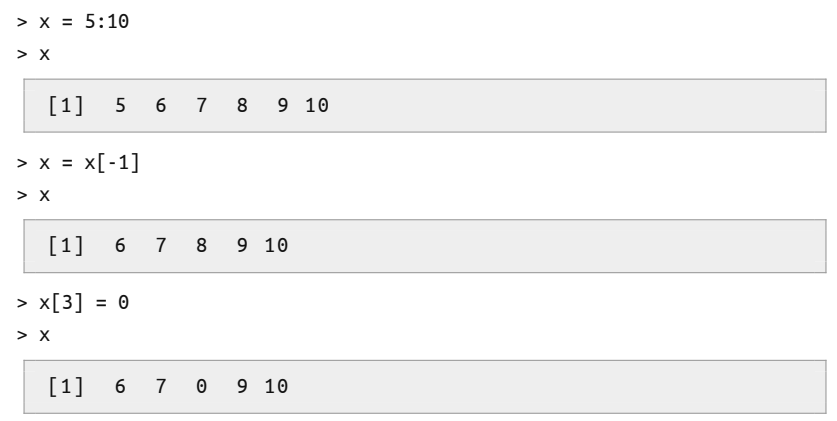

#### **Popis**

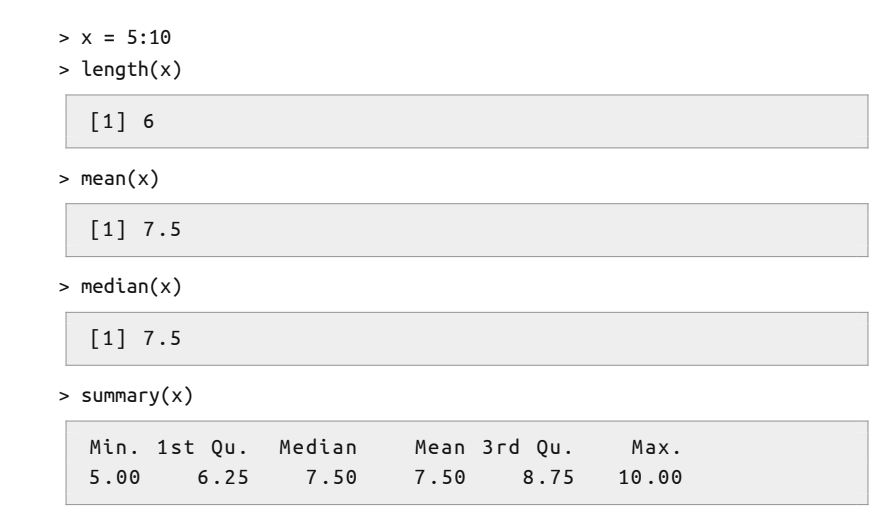

## **Vektor Úkol**

*•* **Vyrobte vektor** numbers **obsahující čísla od 1 do 100**

#### *•* **Vypište následující**

- *•* **hodnoty z** numbers **větší než 50**
- *•* **lichá čísla z** numbers
- *•* **průměrnou hodnotu lichých čísel z** numbers
- *•* **počet čísel větších než 34 a menších než 66 z** numbers
- *•* **součet čísel větších než 90 nebo menších než 10 z** numbers
- *•* **Změňte dvě prostřední hodnoty z** numbers **na 0 a spočtěte průměr z** numbers

#### **Řešení**

- $>$  numbers = 1:100
- > numbers[numbers > 50]

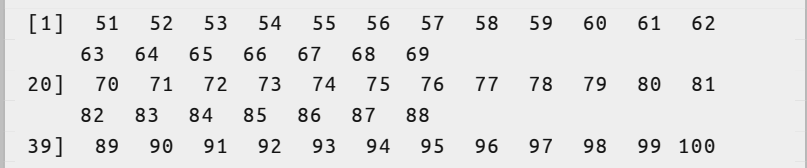

#### **Řešení**

 $>$  numbers[numbers %% 2 == 1]

[1] 1 3 5 7 9 11 13 15 17 19 21 23 25 27 29 31 33 35 37 39 41 43 45 47 49 26] 51 53 55 57 59 61 63 65 67 69 71 73 75 77 79 81 83 85 87 89 91 93 95 97 99

 $>$  mean(numbers[numbers %% 2 == 1])

[1] 50

#### **Řešení**

> length(numbers[numbers > 34 & numbers < 66])

[1] 31

> sum(numbers[numbers > 90 | numbers < 10])

[1] 1000

#### **Řešení**

> length(numbers)

[1] 100

- $>$  numbers[50] = 0
- $>$  numbers[51] = 0
- > mean(numbers)

[1] 49 .5

# **Obsah prezentace**

**1. Obecné**

**2. Základy**

#### **3. Datové struktury**

**Vektor Matice List Data frame Faktor**

**4. Externí data**

**5. Grafická znázornění**

**6. Programování**

**7. Regrese**

**8. Výpočet úmrtnostních tabulek**

**Konstrukce 1/2**

 $> x = matrix(1:6, ncol = 3, nrow = 2)$ > x  $[\,,1]$   $[\,,2]$   $[\,,3]$ 1 3 5 2 4 6  $\Rightarrow$  str(x) int [1:2, 1:3] 1 2 3 4 5 6  $>$  dim(x) [1] 2 3  $> c(nrow(x), ncol(x))$ [1] 2 3

**Konstrukce 2/2**

- *•* **column bind**
	- $> \text{cbind}(c(1, 2, 3), c(1, 2, 3))$

 $[ ,1 ] [ ,2 ]$ 1 1 2 2 3 3

*•* **row bind**

 $>$  rbind(c(1, 2, 3), c(1, 2, 3))

 $[ ,1 ] [ ,2 ] [ ,3 ]$ 1 2 3 1 2 3

**Přístup k prvkům 1/2**

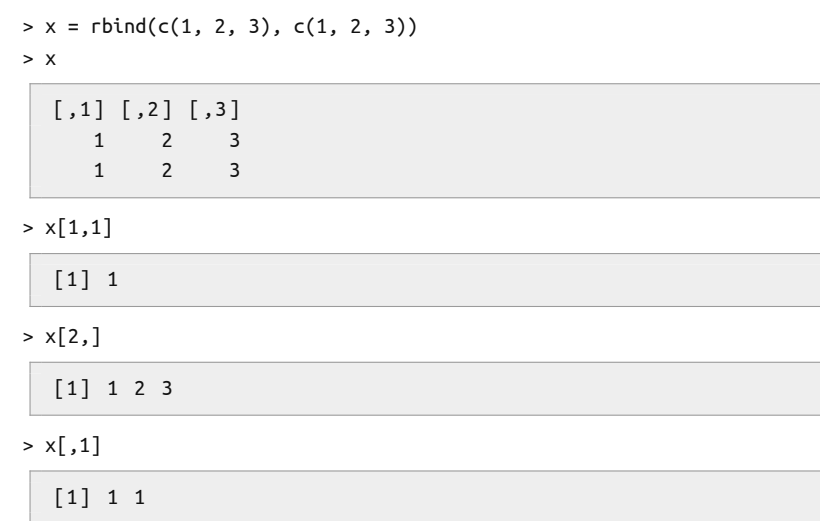

**Přístup k prvkům 2/2**

 $> x = \text{rbind}(c(1, 2, 3), c(1, 2, 3))$ > x  $[ ,1 ] [ ,2 ] [ ,3 ]$ 1 2 3 1 2 3  $> x[-1,]$ [1] 1 2 3  $> x[1, 1] = 0$ > x  $[ ,1 ] [ ,2 ] [ ,3 ]$ 0 2 3 1 2 3

**Mutace**

 $> x = \text{rbind}(c(1, 2, 3), c(1, 2, 3))$ > x \* 3  $[ ,1] [ ,2] [ ,3]$ 3 6 9 3 6 9 > x %\*% t(x)  $[ ,1 ] [ ,2 ]$ 14 14 14 14

## **Matice Funkce**

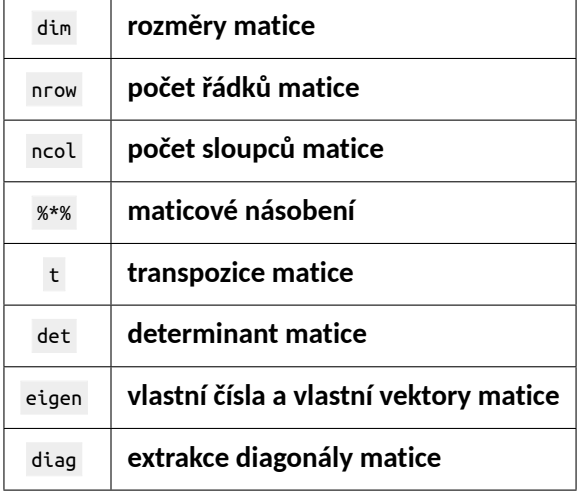

**Apply 1/2**

#### **Funkce apply umožňuje pracovat podle řádků (1) nebo sloupců (2)**

 $> x = \text{rbind}(c(1, 2, 3), c(1, 2, 3))$ > x  $[ ,1 ] [ ,2 ] [ ,3 ]$ 1 2 3 1 2 3

> apply(x, 1, sum) # sum pro každý řádek

[1] 6 6

> apply(x, 2, sum) # sum pro každý sloupec

[1] 2 4 6

**Apply 2/2**

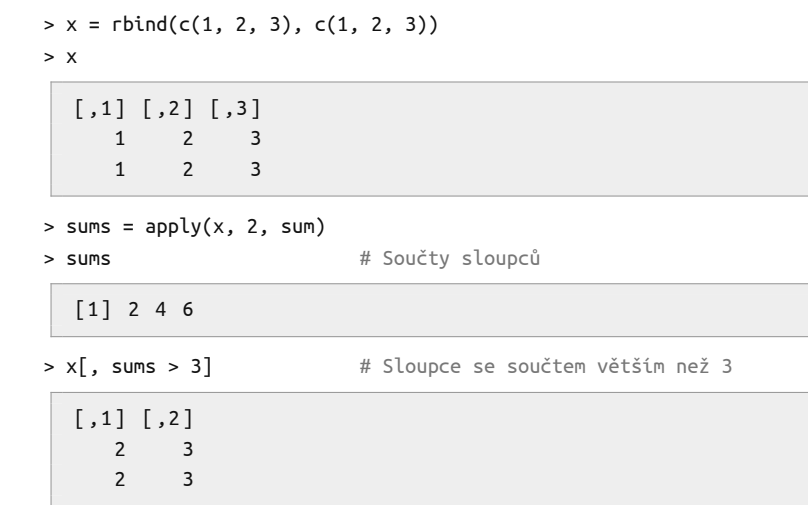

# **Obsah prezentace**

**1. Obecné**

**2. Základy**

#### **3. Datové struktury**

**Vektor Matice List**

**Data frame Faktor**

**4. Externí data**

**5. Grafická znázornění**

**6. Programování**

**7. Regrese**

**8. Výpočet úmrtnostních tabulek**

**List Motivace**

- *•* **Vektory jsou atomické**
- *•* **Prvky vektoru musí být stejného typu**
- *•* **Listy umožňují složítější datovou strukturu**
- *•* **Listy jsou často návratovou hodnotou funkcí**

# **List**

**Konstrukce**

```
> our.list = list("name" = c("Paul", "John", "Joe"),
+ "age" = c(15, 40, 30),
+ "weight" = c(60, 90, 80),
+ "single" = c(FALSE, TRUE, TRUE))
> our.list
```

```
$name
[1] " Paul " " John " " Joe "
$age
[1] 15 40 30
$weight
[1] 60 90 80
$single
[1] FALSE TRUE TRUE
```
## **List Struktura**

> str(our.list)

List of 4 \$ name : chr [1:3] "Paul" "John" "Joe" \$ age : num [1:3] 15 40 30 \$ weight: num [1 :3 ] 60 90 80 \$ single: logi [1 :3 ] FALSE TRUE TRUE

> str(our.list['age'])

List of 1 \$ age: num [1:3] 15 40 30

> str(our.list[['age']])

num [1 :3 ] 15 40 30

## **List Přístup k hodnotám 1/2**

> our.list\$name # vektor [1] " Paul " " John " " Joe "  $>$  our.list['name']  $#$  list \$name [1] " Paul " " John " " Joe " > our.list[['name']] # vektor [1] " Paul " " John " " Joe "

# **List**

**Přístup k hodnotám 2/2**

\$name

\$age

 $>$  our.list[1] # list \$name

[1] " Paul " " John " " Joe "

> our.list[[1]] # vektor

[1] " Paul " " John " " Joe "

 $>$  our.list[c(1, 2)] # list

[1] " Paul " " John " " Joe "

**3. Datové struktury / List 61 / 184**

[1] 15 40 30

## **List Lapply**

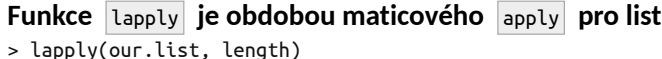

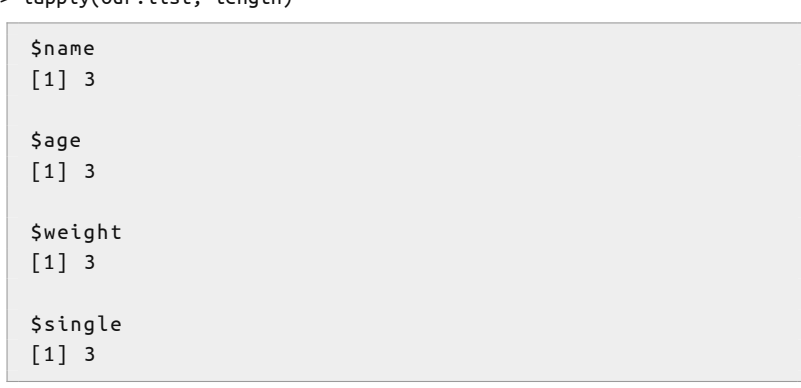

## **List**

#### **Jako návratová hodnota 1/2**

> gaussian.random = rnorm(20)

> head(gaussian.random, 7)

[1] -0 .626 0 .184 -0 .836 1 .595 0 .330 -0 .820 0 .487

> result = boxplot(gaussian.random)

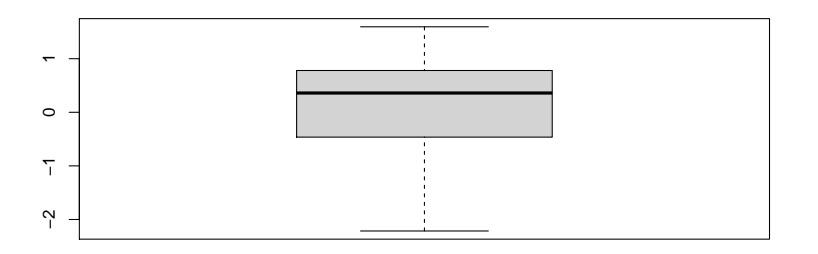

## **List Jako návratová hodnota 2/2**

> str(result)

```
List of 6
$ stats: num [1:5, 1] -2.215 -0.463 0.36 0.78 1.595
$ n : num 20
$ conf : num [1 :2, 1] -0 .0795 0 .7989
$ out : num (0)
$ group: num (0)
$ names: chr "1"
```
> result\$n

[1] 20

# **Obsah prezentace**

**1. Obecné**

**2. Základy**

#### **3. Datové struktury**

**Vektor Matice List**

**Data frame Faktor**

**4. Externí data**

**5. Grafická znázornění**

**6. Programování**

**7. Regrese**

**8. Výpočet úmrtnostních tabulek**

## **Data frame Motivace**

- *•* **Struktura odpovídající databázové tabulce**
- *•* **Sloupečky různých typů řetězce, čísla atd.**
- *•* **Sloupce = proměnné**
- *•* **Řádky = záznamy/pozorování**

**Konstrukce**

```
+ "name" = c("Paul", "John", "Joe"),
+ "age" = c(15, 40, 30),
+ "weight" = c(60, 90, 80),
+ "single" = c(FALSE, TRUE, TRUE),
+ stringsAsFactors = FALSE
+ )
> our.data.frame
  name age weight single
  Paul 15 60 FALSE
  John 40 90 TRUE
  Joe 30 80 TRUE
```
> our.data.frame = data.frame(

**Struktura**

> str(our.data.frame)

' data.frame ': ^^ I3 obs. of 4 variables: \$ name : chr "Paul" "John" "Joe" \$ age : num 15 40 30 \$ weight: num 60 90 80 \$ single: logi FALSE TRUE TRUE

> dim(our.data.frame)

[1] 3 4

> c(nrow(our.data.frame), ncol(our.data.frame))

[1] 3 4

#### **Přístup k hodnotám**

> our.data.frame\$age

[1] 15 40 30

> our.data.frame[, 'age']

[1] 15 40 30

> our.data.frame[2, ]

name age weight single John 40 90 TRUE

> our.data.frame[, 2]

[1] 15 40 30

> our.data.frame[2, 2]

[1] 40

## **Data frame Mazání sloupce**

> our.data.frame\$age = NULL > our.data.frame

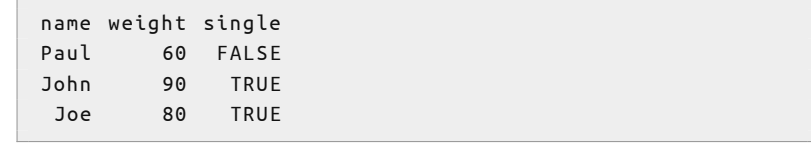

## **Data frame Mazání řádku**

> our.data.frame = our.data.frame[-1, ]

> our.data.frame

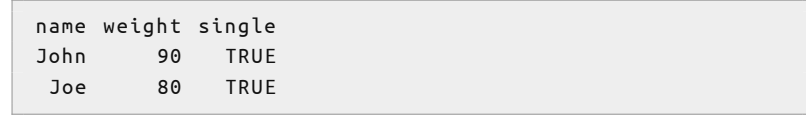

**Přidání sloupce**

```
> our.data.frame$visits = c(19, 30)
>
> our.data.frame = cbind(our.data.frame, value = c(5, 18))
>
> our.data.frame
  name weight single visits value
  John 90 TRUE 19 5
  Joe 80 TRUE 30 18
```
## **Data frame Přidání řádku**

```
> our.data.frame = rbind(our.data.frame, list('Ben', 30, FALSE, 0, 1))
>
> our.data.frame[nrow(our.data.frame) + 1, ] = list('Tom', 12, TRUE, 3, 1)
>
> our.data.frame
name weight single visits value
```
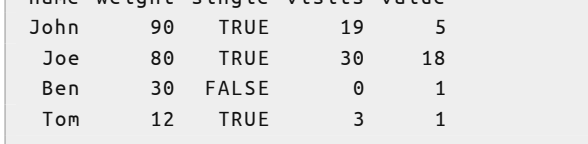

### **Data frame Úkol**

*•* **Vyrobte data frame** df **o 100 řádcích s následujícími sloupci:**

- *•* id **obsahující čísla od 413 do 512**
- *•* weight **obsahující náhodný výběr z Normálního rozdělení** N(70*,* 9)**, viz.** ?rnorm **(pozor na rozptyl vs směrodatná odchylka)**
- *•* **Smažte prvních 5 řádků**
- *•* **Přidejte řádek s hodnotami** id **=** <sup>513</sup> **a** weight **=** <sup>73</sup>
- *•* **Vypište prvních pár řádku pomocí funkce** head
- *•* **Spočítejte průměr sloupce** weight
- *•* **Smažte sloupec** id

## **Data frame**

#### **Řešení**

```
> df = data frame(id = 413:512, weight = rnorm(100, 70, 3))
```
- $> df = df[-1:-5, ]$
- $> df[nrow(df) + 1, ] = c(513, 73)$
- > head(df)

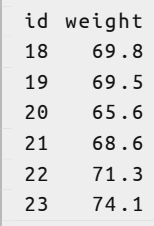

#### > mean(df\$weight)

[1] 70 .3

#### > df\$id = NULL

### **Data frame Úkol**

- *•* **Použijte data frame** mtcars**, viz.** ?mtcars
- *•* **Prohlídněte jej pomocí funkcí** str **a** head
- *•* **Vyrobte data frame** mtcars.filtered**, který bude obsahovat jen automobily se čtyřmi válci (sloupeček** cyl**)**
- *•* **Přidejte do** mtcars.filtered **sloupec** lp100km **s průměrnou spotřebou v L/100km dle vzorce**

$$
\text{lp100km} = \frac{282.48}{\text{mpg}}
$$

## **Data frame**

#### **Řešení**

> str(mtcars)

```
' data.frame ': ^^ I32 obs. of 11 variables:
$ mpg : num 21 21 22 .8 21 .4 18 .7 18 .1 14 .3 24 .4 22 .8
    19.2...$ cyl : num 6 6 4 6 8 6 8 4 4 6 ...
$ disp: num 160 160 108 258 360 ...
$ hp : num 110 110 93 110 175 105 245 62 95 123 ...
$ drat: num 3 .9 3 .9 3 .85 3 .08 3 .15 2 .76 3 .21 3 .69
    3 .92 3 .92 ...
$ wt : num  2.62  2.88  2.32  3.21  3.44 ...
$ asec: num 16.5 17 18.6 19.4 17 ...
$ vs : num 0 0 1 1 0 1 0 1 1 1 ...
$ am : num 1 1 1 0 0 0 0 0 0 0 ...
$ gear: num 4 4 4 3 3 3 3 4 4 4 ...
$ carb: num   4  4  1  1  2  1  4  2  2  4 ...
```
# **Data frame**

**Řešení**

> head(mtcars)

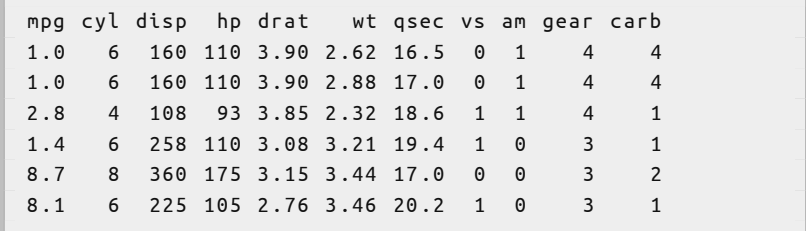

> mtcars.filtered = mtcars[mtcars\$cyl == 4, ]

> mtcars.filtered\$lp100km = 282.48 / mtcars.filtered\$mpg

# **Obsah prezentace**

**1. Obecné**

**2. Základy**

#### **3. Datové struktury**

**Vektor Matice List Data frame Faktor**

**4. Externí data**

**5. Grafická znázornění**

**6. Programování**

**7. Regrese**

**8. Výpočet úmrtnostních tabulek**

**Faktor Motivace**

- *•* **R implementace kategoriálních proměnných**
- *•* **v data frame automaticky, pokud nevypneme pomocí argumentu** stringsAsFactors

# **Faktor**

**Konstrukce**

> x = c('a', 'a', 'b', 'c', 'a', 'b')  $> x.factor = factor(x)$ > x.factor

[1] a a b c a b Levels: a b c

> str(x.factor)

Factor w/ 3 levels "a","b","c": 1 1 2 3 1 2

> summary(x.factor)

a b c 3 2 1

# **Faktor**

**Data frame**

```
> x = c('a', 'a', 'b', 'c', 'a', 'b')> y = seq\_along(x)> y
  [1] 1 2 3 4 5 6
> df = data-frame(x, y)> str(df)
  ' data.frame': ^^ I6 obs. of 2 variables:
   $ x: chr "a" "a" "b" "c" ...$ y: int 1 2 3 4 5 6
```
# **Obsah prezentace**

- **1. Obecné**
- **2. Základy**
- **3. Datové struktury**

### **4. Externí data**

- **5. Grafická znázornění**
- **6. Programování**
- **7. Regrese**
- **8. Výpočet úmrtnostních tabulek**
- **9. Použitá data**

# **Working directory**

- *•* getwd()
- setwd()
- *•* **na lomítkách v cestě nezáleží, pozor na escapování zpětného lomítka**

> "D:\\Dokumenty\\R3"

[1] " D: \\ Dokumenty \\ R3 "

> "D:/Dokumenty/R3"

[1] " D: / Dokumenty / R3 "

### **R - source**

- *•* **Načtení R skriptu a jeho vykonání**
- *•* **Projde cílový skript a vykoná jednotlivé řádky jako bychom je sami znova zadali**
- *•* **V aktuálním kontextu tj. zůstanou nám všechny proměnné atd.**
- > source('path/to/my/script.R')

# **Tabulková data**

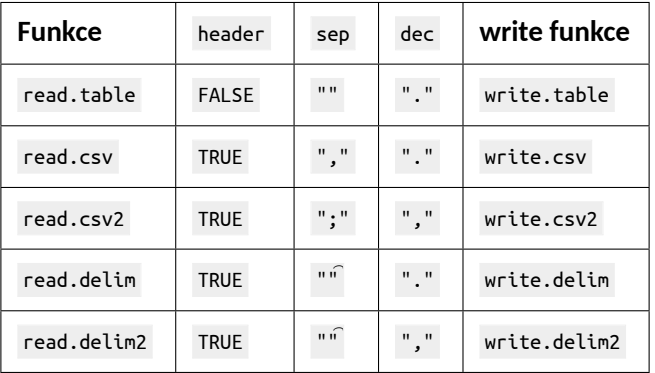

- *•* ?read.table
- *•* ?write.table
- *•* **Parametr** header
- Parametr skip

### **CSV**

## **Data [lengths]**

> df = read.csv('../../data/lengths.csv') > df

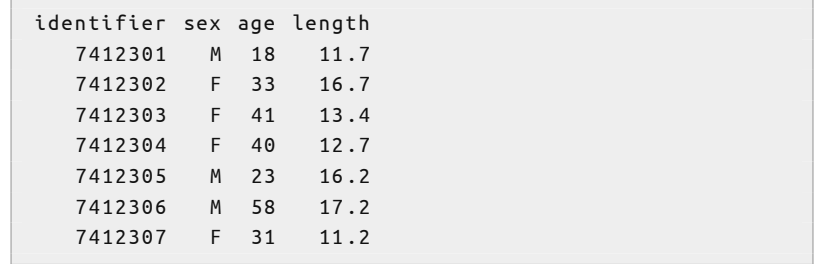

## **Excel 1/2**

### **Data [excel] Balíček openxlsx [Walker, 2018]**

- > library('openxlsx')
- > excel.car.fuel = read.xlsx('../../data/excel.xlsx')
- > str(excel.car.fuel)

```
'data.frame':^^I1142 obs. of 8 variables:
$ Model.Yr : num 2012 2012 2012 2012 2012 ...
$ Mfr.Name : chr " aston martin " " aston martin "
    " aston martin" " aston martin" ...
$ Carline : chr " V12 Vantage " " V8 Vantage " " V8
    Vantage" "V8 Vantage" ...
$ Engine : num 5 .9 4 .7 4 .7 4 .7 4 .7 4 .2 4 .2 5 .2 5 .2
    4.2 \ldots$ Cylinders: num 12 8 8 8 8 8 8 10 10 8 ...
$ MPG : num 13.1 16 16 15.2 16 ...
$ Gears : num 6 6 7 6 7 6 6 6 6 6 ...
$ LPH : num 17.9 14.7 14.7 15.5 14.7 ...
```
## **Excel 2/2**

```
> str(read.xlsx('../../data/excel.xlsx', sheet = 'mtcars'))
```

```
' data.frame ': ^^ I32 obs. of 12 variables:
$ X1 : chr "Mazda RX4" "Mazda RX4 Wag" "Datsun 710"
    "Hornet 4 Drive" ...
$ mpg : num 21 21 22 .8 21 .4 18 .7 18 .1 14 .3 24 .4 22 .8
    19 .2 ...
$ cyl : num 6 6 4 6 8 6 8 4 4 6 ...
$ disp: num 160 160 108 258 360 ...
$ hp : num 110 110 93 110 175 105 245 62 95 123 ...
$ drat: num 3 .9 3 .9 3 .85 3 .08 3 .15 2 .76 3 .21 3 .69
    3 .92 3 .92 ...
$ wt : num 2 .62 2 .88 2 .32 3 .21 3 .44 ...
$ qsec: num  16.5 17 18.6 19.4 17 ...
$ vs : num 0 0 1 1 0 1 0 1 1 1 ...
$ am : num 1 1 1 0 0 0 0 0 0 0 ...
$ gear: num 4 4 4 3 3 3 3 4 4 4 ...
$ carb: num 4 4 1 1 2 1 4 2 2 4 ...
```
### **Zápis dat Úkol**

### *•* **Uložte data frame** mtcars **do Excel souboru**

- *•* **Použijte argument** row.names = TRUE
- *•* **Uložte sloupce** mpg **a** hp **z data frame** mtcars **do dalšího Excel souboru**
	- *•* **Použijte argument** row.names = TRUE

# **Zápis dat**

#### **Řešení**

```
> library('openxlsx')
> write.xlsx(mtcars,
+ '/tmp/r-slides/mtcars.xlsx',
+ row.names = TRUE)
> write.xlsx(mtcars[, c('mpg', 'hp')],
+ '/tmp/r-slides/mtcars-mpg-hp.xlsx',
+ row.names = TRUE)
```
## **Načtení dat Úkol**

- *•* **Stáhněte si tabulku** Graf 1 Počet obyvatel v letech 1785–2020
	- **ČSÚ Obyvatelstvo roční časové řady**
- *•* **Načtěte z listu** data **záznamy o počtu obyvatel a letech (řádky 1 - 237, argument** rows**).**
- *•* **Vykreslete pomocí funkce** plot **vývoj obyvatelstva do grafu**
	- *•* **použijte křivku (argument** type = 'l'**)**
	- *•* **červenou barvu (argument** col = 'red'**)**
	- *•* **tlustou čáru (argument** lwd = 2**)**
- *•* **Pro zájemce**
	- *•* **Přidejte do načtených dat sloupec uvádějící rozdíl v počtu obyvatel oproti předchozímu roku**
	- *•* **Uložte upravená data do nového Excel souboru**

# **Načtení dat**

#### **Řešení**

```
> library('openxlsx')
> data = read.xlsx('../../data/13007021g01.xlsx',
+ sheet = 'data', rows = 1:234)
> plot(data, type = 'l', col = 'red', lwd = 2,+ xlab = 'Rok',
+ ylab = 'Stredni stav')
```
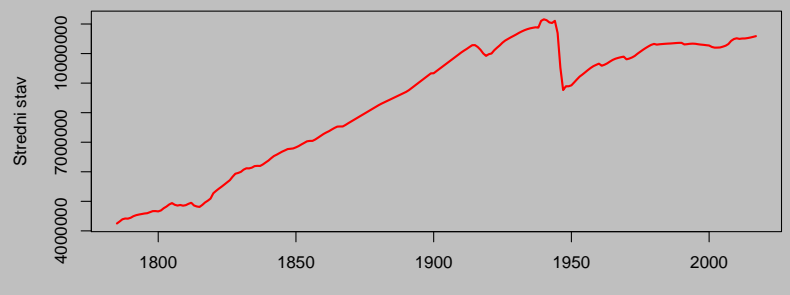

Rok

# **Načtení dat**

#### **Řešení**

```
> data$differences = NA
> for (i in 2:nrow(data)) {
+ data$differences[i] = data[i, 2] - data[i - 1, 2]
+ }
> write.xlsx(data, '/tmp/r-slides/13007021g01-update.xlsx')
```
**Další zdroje dat SPSS**

## **Balíček foreign [R Core Team, 2014b]**

> library('foreign')

> read.spss('file-name.spss')

**viz.** ?read.spss

**Další zdroje dat Stata**

## **Balíček foreign [R Core Team, 2014b]**

> library('foreign')

> read.dta('file-name.dta')

**viz.** ?read.dta

# **Další zdroje dat**

**SQL databáze 1/2**

### **Balíček odbc [Hester and Wickham, 2021]**

```
> library(odbc)
\rightarrow> con = DBI::dbConnect(odbc::odbc(),
+ Driver = "PostgreSQL Unicode",
+ Server = "localhost",
+ Database = "r_test_database",
+ UID = "petr",
+ PWD = "petr",
+ Port = 5432)
>
> result = DBI::dbGetQuery(con,
+ "SELECT id, file_name FROM folio_files LIMIT 3")
```
# **Další zdroje dat**

**SQL databáze 2/2**

> head(result)

```
id file_name file_name
60 verejna - vyzva - upis - creditas -1911 .pdf
87 cni_odkoupene - vydane - akcie_lock.xlsx
56 dodatek -1 - statut - creditas - fond - sicav -1911 .pdf
```
> str(result)

```
' data.frame ': ^^ I3 obs. of 2 variables:
$ id :integer64 60 87 56
 $ file_name: chr
     " verejna - vyzva - upis - creditas -1911 .pdf "
     " cni_odkoupene - vydane - akcie_lock.xlsx "
     " dodatek -1 - statut - creditas - fond - sicav -1911 .pdf "
```
# **Obsah prezentace**

**1. Obecné**

**2. Základy**

**3. Datové struktury**

**4. Externí data**

#### **5. Grafická znázornění**

**Jednorozměrná data Dvourozměrná data Vícerozměrná data Obecná nastavení grafů**

**6. Programování**

**7. Regrese**

**8. Výpočet úmrtnostních tabulek**

# **R balíčky**

- *•* install.packages()
- *•* library()
- *•* citation()

# **Obsah prezentace**

**1. Obecné**

**2. Základy**

**3. Datové struktury**

**4. Externí data**

#### **5. Grafická znázornění Jednorozměrná data**

**Dvourozměrná data Vícerozměrná data Obecná nastavení grafů**

**6. Programování**

**7. Regrese**

**8. Výpočet úmrtnostních tabulek**

# **Krabičkový graf**

> boxplot(mtcars\$wt)

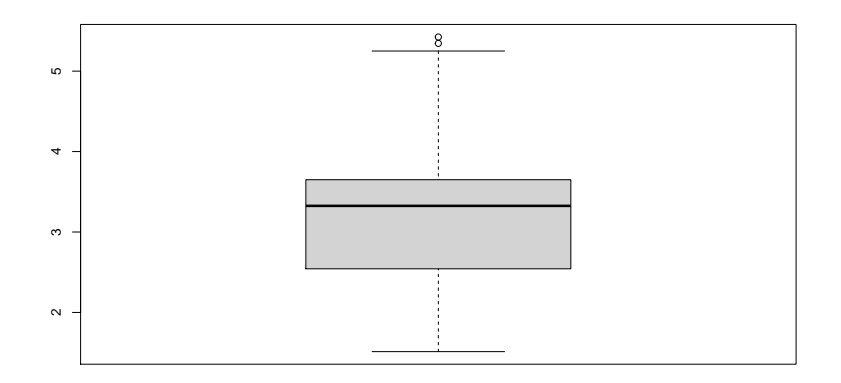

# **Histogram**

- > gaussian.data = rnorm(150)
- > hist(gaussian.data)

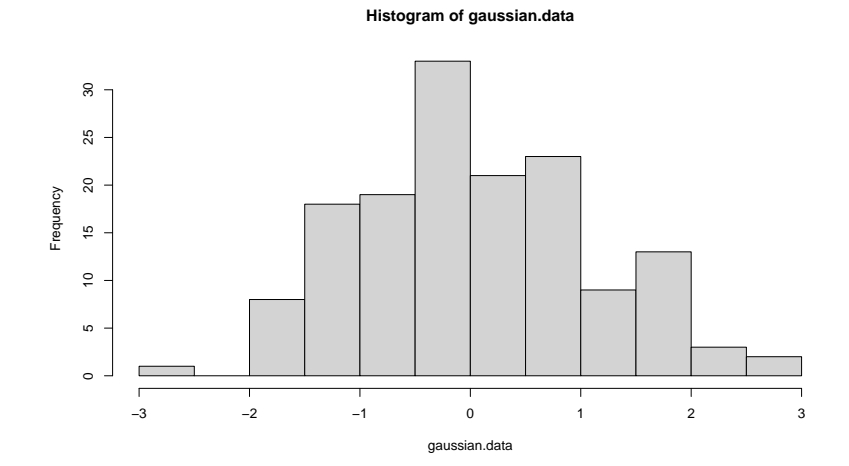

### **Histogram breaks 1/3**

- *•* **Argument** breaks
- *•* **Výchozím nastavením Sturgesovo pravidlo**

 $k = 1 + log<sub>2</sub> n$ 

**nevhodné pro velké výběry - má tendenci příliš vyhlazovat použitím nedostatečného počtu intervalů [Scott, 1979].**

# **Histogram**

**breaks 2/3**

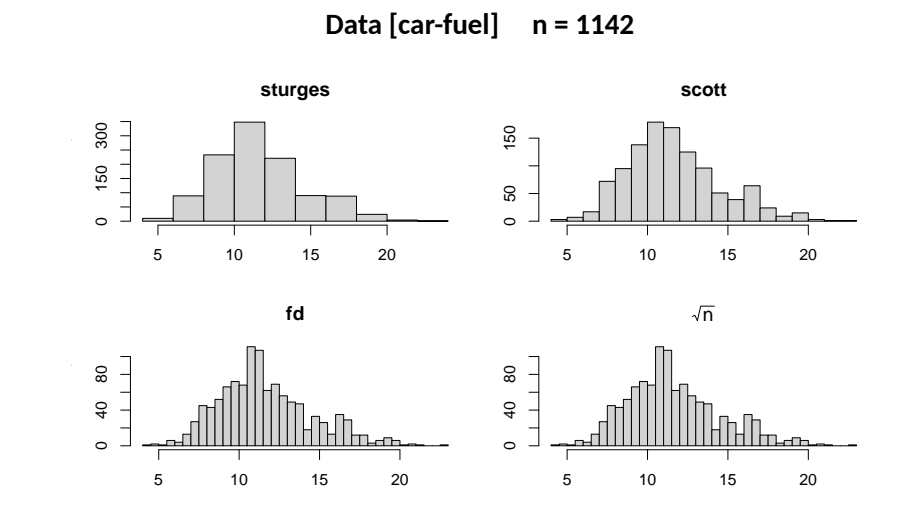

### **Histogram breaks 3/3**

- > data = read.csv('../../data/car-fuel.csv')  $>$  par(mfrow = c(2,2), cex = 1.2, mar = c(3,3,3,1))
- > rules = c('sturges', 'scott', 'fd')
- > for (rule in rules) {
- + hist(data\$LPH, breaks = rule, main = rule)
- + }
- > hist(data\$LPH,
- + breaks = sqrt(length(data\$LPH)),
- + main = bquote(sqrt('n')))

# **Jádrový odhad hustoty**

- > set.seed(1)
- > gaussian.data = rnorm(150)
- > density.est = density(gaussian.data)
- > plot(density.est)

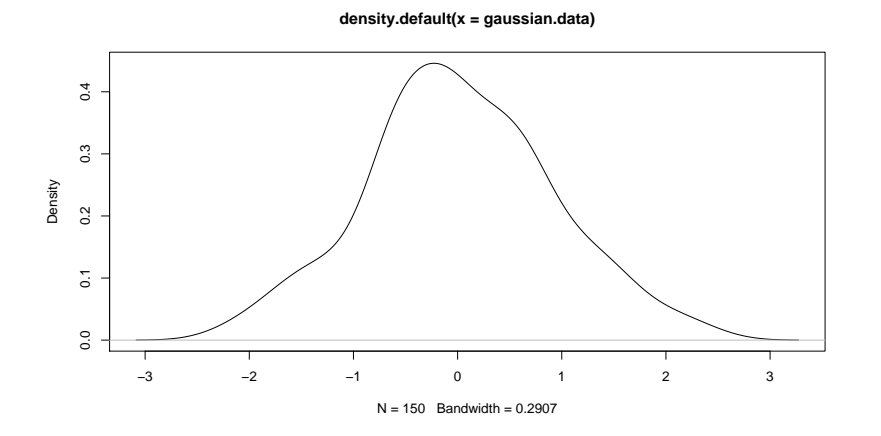

# **Jádrový odhad hustoty**

#### **nad histogramem**

- > set.seed(1)
- > gaussian.data = rnorm(150)
- > hist(gaussian.data, freq = FALSE)
- > lines(density(gaussian.data), col = 'red')

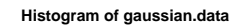

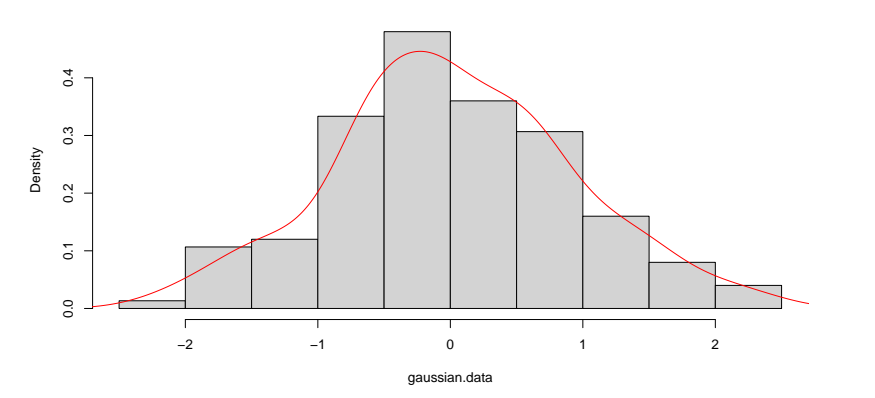
# **QQ graf**

- > set.seed(1)
- > gaussian.data = rnorm(150)
- > qqnorm(gaussian.data)

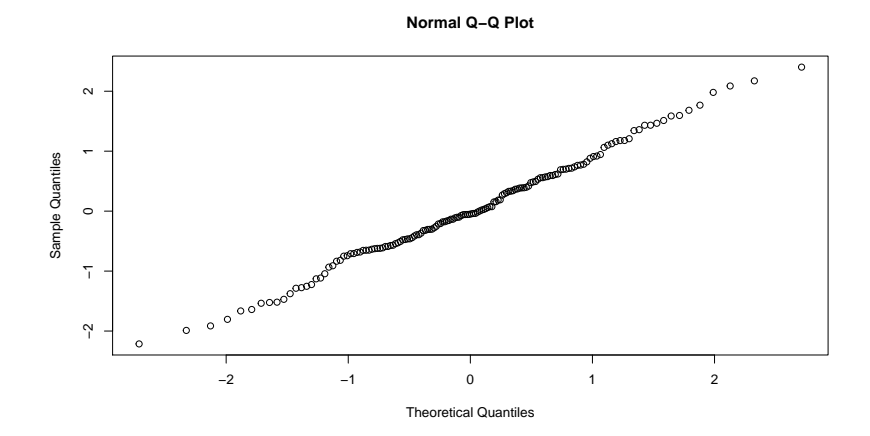

# **Violin plot**

- > suppressPackageStartupMessages(library('vioplot'))
- > set.seed(1)
- > vioplot(rnorm(150))

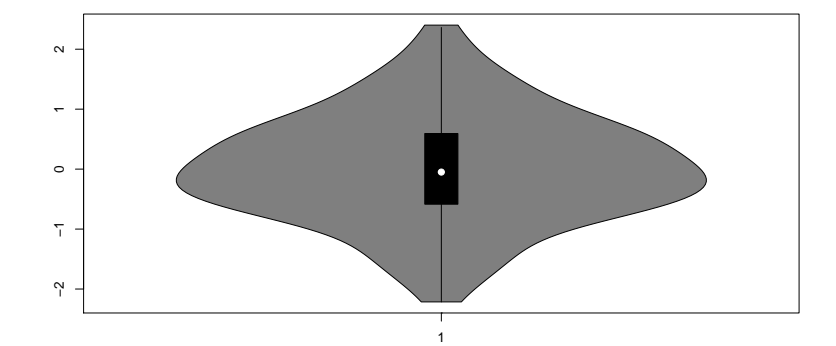

## **Obsah prezentace**

**1. Obecné**

**2. Základy**

**3. Datové struktury**

**4. Externí data**

#### **5. Grafická znázornění**

**Jednorozměrná data Dvourozměrná data Vícerozměrná data Obecná nastavení grafů**

**6. Programování**

**7. Regrese**

**8. Výpočet úmrtnostních tabulek**

# **XY graf**

#### **Data [car-fuel]**

- > data = read.csv('../../data/car-fuel.csv')
- > plot(LPH ~ Engine, data = data, xlab = 'Objem motoru', ylab = 'Spotreba')

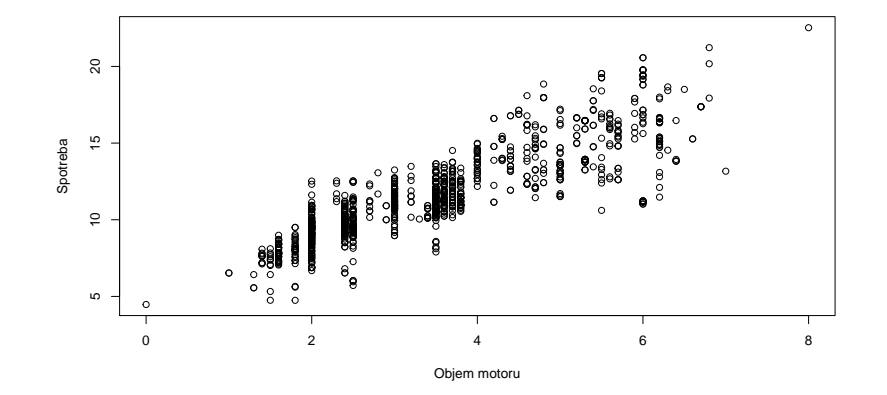

# **Vícenásobný krabičkový graf**

#### **Data [car-fuel]**

- > data = read.csv('../../data/car-fuel.csv')
- > boxplot(LPH ~ Cylinders, data = data, varwidth = TRUE)

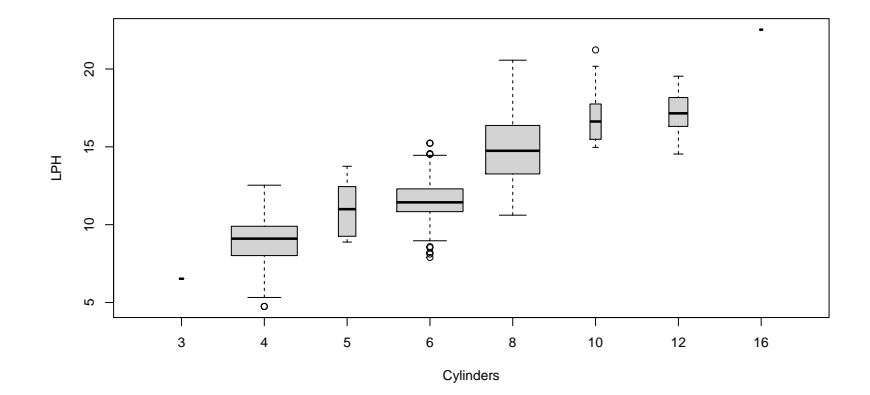

## **Obsah prezentace**

**1. Obecné**

**2. Základy**

**3. Datové struktury**

**4. Externí data**

#### **5. Grafická znázornění**

**Jednorozměrná data Dvourozměrná data Vícerozměrná data Obecná nastavení grafů**

**6. Programování**

**7. Regrese**

**8. Výpočet úmrtnostních tabulek**

## **Korelační matice**

**balíček ellipse**

#### **Balíček ellipse [Murdoch and Chow, 2012]**

- > suppressPackageStartupMessages(library('ellipse'))
- > plotcorr(cor(mtcars))

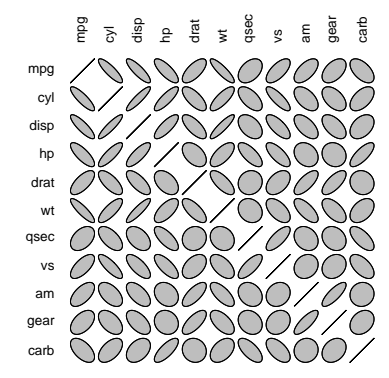

### **Korelační matice**

**balíček corrplot**

#### **Balíček corrplot [Wei and Simko, 2017]**

- > suppressPackageStartupMessages(library('corrplot'))
- > corrplot(cor(mtcars))

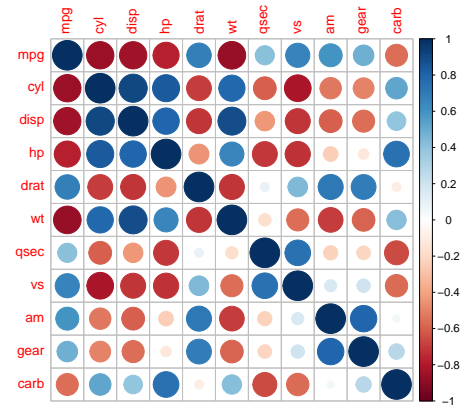

# **Rainbow plot**

### **Data [mort]**

- > suppressPackageStartupMessages(library('demography'))
- > load('../../data/mort.RData')
- > plot(mort)

**Czech Republic: female death rates (1950−2011)**

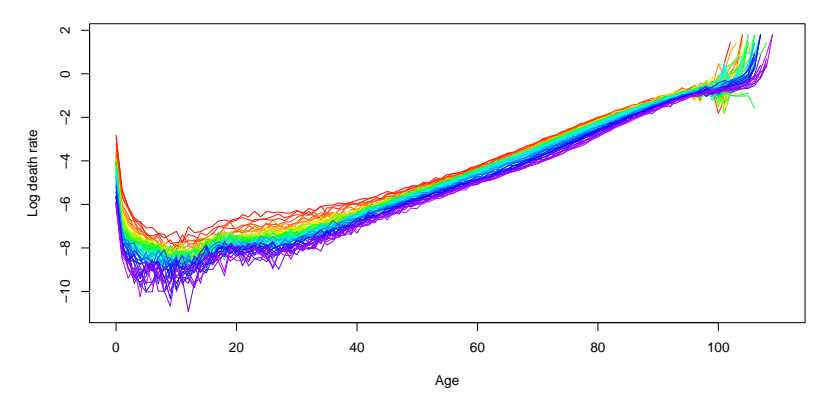

## **Obsah prezentace**

**1. Obecné**

**2. Základy**

**3. Datové struktury**

**4. Externí data**

#### **5. Grafická znázornění**

**Jednorozměrná data Dvourozměrná data Vícerozměrná data Obecná nastavení grafů**

**6. Programování**

**7. Regrese**

**8. Výpočet úmrtnostních tabulek**

# **Popisky**

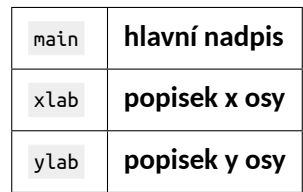

# **Popisky**

- > plot(rnorm(50),
- + main = 'Hlavní nadpis',
- + xlab = 'Popisek x osy',
- + ylab = 'Popisek y osy')

**Hlavní nadpis**

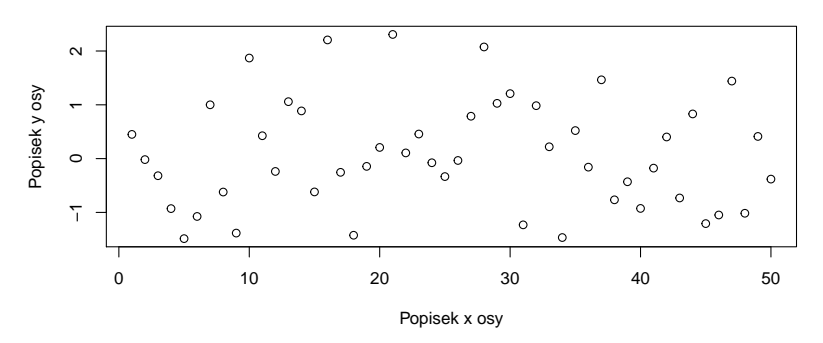

## **Více grafů v jednom obrázku**

- $>$  par(mfrow =  $c(2,2)$ )
- > hist(rnorm(50))
- > hist(runif(50))
- > hist(rpois(50, 1.5))
- > hist(rt(50, 10))

#### **Histogram of rnorm(50)**

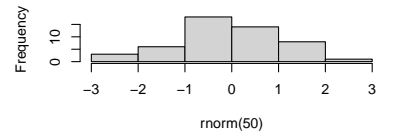

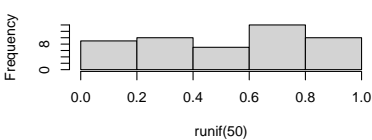

**Histogram of runif(50)**

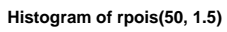

rpois(50, 1.5)

**Histogram of rt(50, 10)**

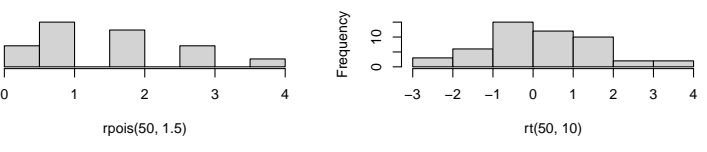

Frequency

ء<br>0

## **Obsah prezentace**

**1. Obecné**

**2. Základy**

**3. Datové struktury**

**4. Externí data**

**5. Grafická znázornění**

#### **6. Programování**

**If/else For cyklus While cyklus Funkce**

**7. Regrese**

**8. Výpočet úmrtnostních tabulek**

## **Obsah prezentace**

**1. Obecné**

**2. Základy**

**3. Datové struktury**

**4. Externí data**

**5. Grafická znázornění**

#### **6. Programování**

**If/else For cyklus While cyklus Funkce**

**7. Regrese**

**8. Výpočet úmrtnostních tabulek**

## **If/else**

```
> if (CONDITION) {
+ # run this code if CONDITION is TRUE (or truthy)
+ } else {
+ # run this code if CONDITION is FALSE (or falsey)
+ }
> if (1 < 3) {
+ print('Yes')
+ } else {
+ print('No')
+ }
  [1] " Yes "
```
# **If bez else**

```
> x = 3\,> if (x < 3) {
+ print('x is lower than 3')
+ }
\rightarrow> if (x < 5) {
+ print('x is lower than 5')
+ }
  [1] "x is lower than 5"
```

```
+ if (x > 7) {
+ print('x is super-high!')
+ }
+ }
 [1] "x is high"
  [1] "x is super-high!"
```
## **Vnořené if**

 $> x = 10$  $\,$ 

> if (x > 5) {

+ print('x is high')

## **ifelse**

 $> x = c('a', 'b', 'a', 'a', 'c')$  $>$  ifelse(x == 'a', 'a', 'not a')

 $[1]$  " $a$ "  $\qquad$  "not  $a$ " " $a$ "  $\qquad$  "not  $a$ "

 $> y = 1:6$ 

 $>$  data.frame(num = y, compared.to.3 = ifelse(y  $>$  3, ' $>$ ', '<='))

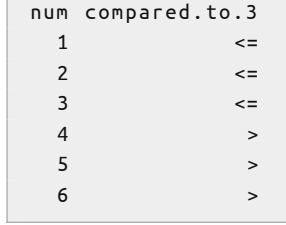

*•* **Použijte data frame** mtcars**, viz.** ?mtcars**.**

- *•* **Doplňte sloupec** consumption **s hodnotami** "high" **pro** mpg **< 16 a** "low" **pro ostatní.**
- *•* **Doplňte sloupec** strong **s hodnotami** TRUE **a** FALSE **podle sloupce** hp **(uvažujme auto jako** strong **pokud má více než 130 koní)**

### **ifelse Řešení**

- > # Optionally copy mtcars to a new data frame
- > # so that we don't override the default
- > mtcars.new = mtcars
- > mtcars.new\$consumption = ifelse(mtcars.new\$mpg < 16, 'high', 'low')
- > mtcars.new\$strong = mtcars\$hp > 130

## **Obsah prezentace**

**1. Obecné**

**2. Základy**

**3. Datové struktury**

**4. Externí data**

**5. Grafická znázornění**

#### **6. Programování**

**If/else For cyklus While cyklus Funkce**

**7. Regrese**

**8. Výpočet úmrtnostních tabulek**

# **For cyklus**

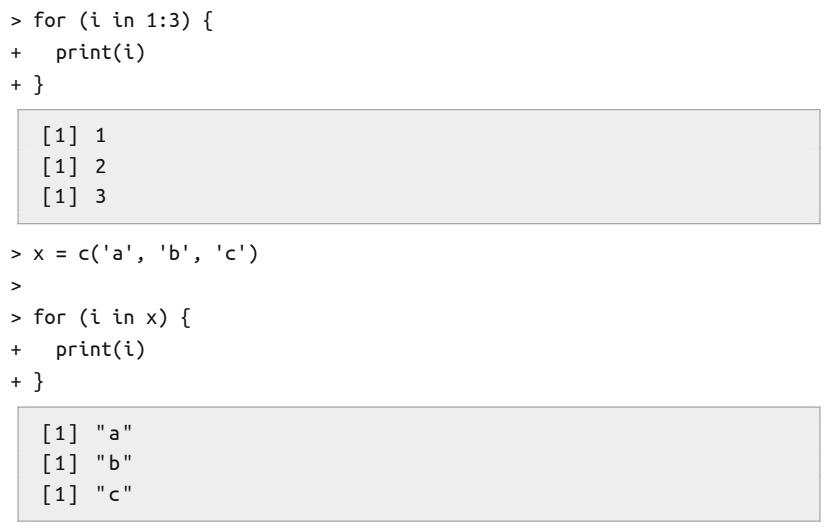

### **For cyklus Proměnné**

 $> x = 10:15$  $> y = c()$  $\,$  $>$  for (i in seq\_along(x)) { + y[i] = x[i] + }  $\,$ > y [1] 10 11 12 13 14 15

### **For cyklus - sudé/liché Úkol**

*•* **Pro každé z čísel od 1 do 20 vypište, zda je sudé, nebo liché**

# **For cyklus - sudé/liché**

#### **Řešení**

```
> for (i in 1:20) {
+ if (i %% 2 == 0) {
+ print('sudé')
+ } else {
+ print('liché')
+ }
+ }
```

```
[1] " liché "
[1] " sudé "
[1] " liché "
[1] " sudé "
[1] "liché"
[1] " sudé "
[1] " liché "
[1] " sudé "
[1] " liché "
[1] " sudé "
[1] " liché "
[1] " sudé "
[1] " liché "
```
### **For cyklus**

```
Příklad s if/else
    > balance = 5
    > transfers = c(100, -5, -20)> for (transfer in transfers) {
    + if (transfer > 0) {
    + print(paste('received', transfer))
    + } else {
    + print(paste('paid', -transfer))
    + }
    + balance = balance + transfer
    + print(paste('current account balance:', balance))
    + }
      [1] " received 100 "
      [1] " current account balance: 105 "
      [1] " paid 5 "
      [1] " current account balance: 100 "
      [1] " paid 20 "
      [1] " current account balance: 80 "
```
#### **For cyklus - vektor Úkol**

*•* **Vyrobte vektor** numbers **obsahující čísla od 1 do 100**

*•* **Vyrobte proměnnou** numbers.sum **a pomocí** for **cyklu do ní uložte součet všech čísel z vektoru** numbers

## **For cyklus - vektor**

#### **Řešení**

```
> numbers = 1:100
> numbers.sum = 0> for (i in numbers) {
+ numbers.sum = numbers.sum + i
+ }
> numbers.sum
  [1] 5050
```
## **For cyklus**

**Data frame**

```
> df = data-frame(letter = c('A', 'B', 'C'),+ is.vowel = c(TRUE, FALSE, FALSE))
\rightarrow> for (i in 1:nrow(df)) {
+ print(df[i, ])
+ }
  letter is.vowel
      A TRUE
  letter is.vowel
      B FALSE
  letter is.vowel
     C FALSE
```
#### **For cyklus - mtcars Úkol**

*•* **Použijte data frame** mtcars**, viz.** ?mtcars

*•* **Pro každé auto vypište, jestli je silnější nebo slabší než to předchozí (dle sloupce** hp**)**

## **For cyklus - mtcars**

#### **Řešení**

- $>$  for (i in 2:nrow(mtcars)) {
- + current.value = mtcars\$hp[i]

```
+ previous.value = mtcars$hp[i - 1]
```

```
+ if (current.value > previous.value) {
```

```
+ print('silnejsi')
```

```
+ } else {
```

```
+ print('slabsi')
```

```
+ }
```

```
+ }
```

```
[1] " slabsi "
[1] " slabsi "
[1] "silnejsi"
[1] "silnejsi"
[1] " slabsi "
[1] "silnejsi"
[1] " slabsi "
[1] "silnejsi"
[1] "silnejsi"
[1] " slabsi "
[1] "cilnaici"
```
## **Obsah prezentace**

**1. Obecné**

**2. Základy**

**3. Datové struktury**

**4. Externí data**

**5. Grafická znázornění**

#### **6. Programování**

**If/else For cyklus While cyklus Funkce**

**7. Regrese**

**8. Výpočet úmrtnostních tabulek**

# **While cyklus**

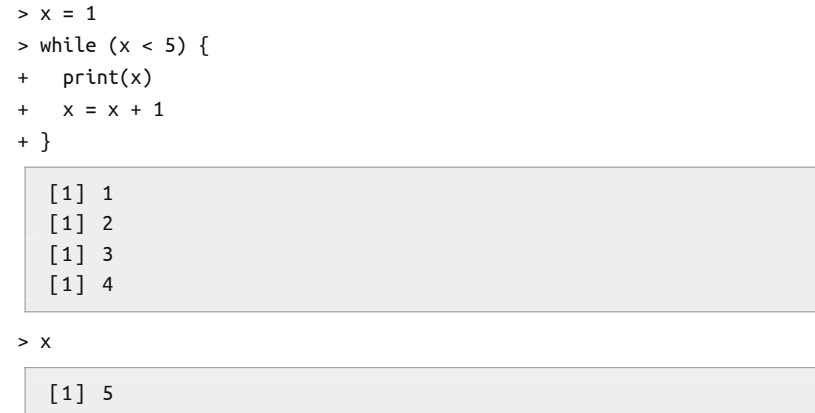

#### **While cyklus Úkol**

- *•* **Pomocí** while **určete, kolik je potřeba přirozených čísel (vzestupně od 1, tj. 1, 2, 3, ...), aby jejich součet byl větší než 100.**
- *•* **Nápověda**
	- *•* **vnější proměnné** count **a** total
	- *•* 1:count**, funkce** sum

## **While cyklus**

#### **Řešení**

```
> count = \theta> total = 0> while (total < 100) {
+ count = count + 1
+ total = sum(1:count)
+ }
> count
```
[1] 14
# **Obsah prezentace**

**1. Obecné**

**2. Základy**

**3. Datové struktury**

**4. Externí data**

**5. Grafická znázornění**

#### **6. Programování**

**If/else For cyklus While cyklus Funkce**

**7. Regrese**

**8. Výpočet úmrtnostních tabulek**

### **Funkce Motivace**

- *•* **flexibilita, znovupoužitelnost, organizace delších skriptů**
- *•* **DRY kód**

```
> FunctionName = function() {
+ return(1 + 2)
+ }
> FunctionName()
  [1] 3
```
**Argumenty 1/2**

```
> MySum = function(x, y) {
+ return(x + y)
+ }
>
> MySum(2, 3)
  [1] 5
```
### **Argumenty 2/2**

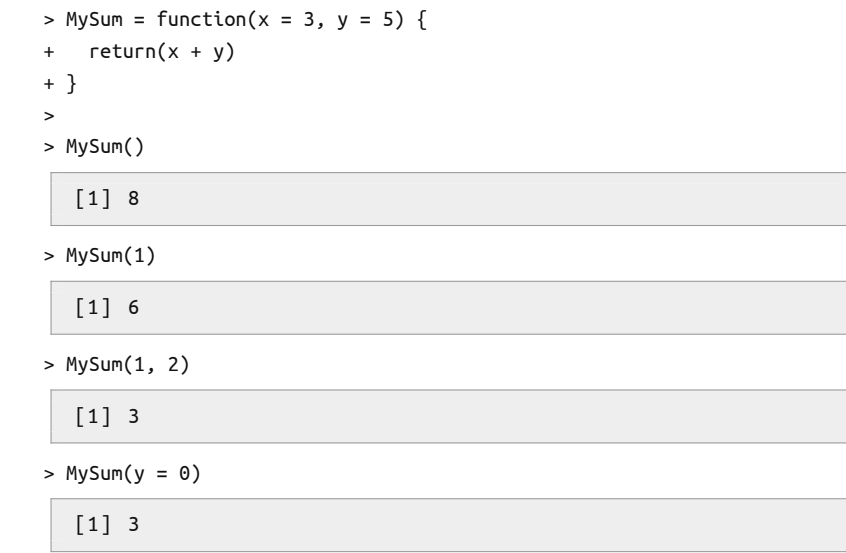

T

T

**Variable scope 1/2**

```
> MySum = function(x) {
```
- + inner.variable = 3
- + return(x + inner.variable)
- + }
- > MySum(5)

[1] 8

> inner.variable

**Error in eval(expr, envir, enclos): object 'inner.variable' not found**

**Variable scope 2/2**

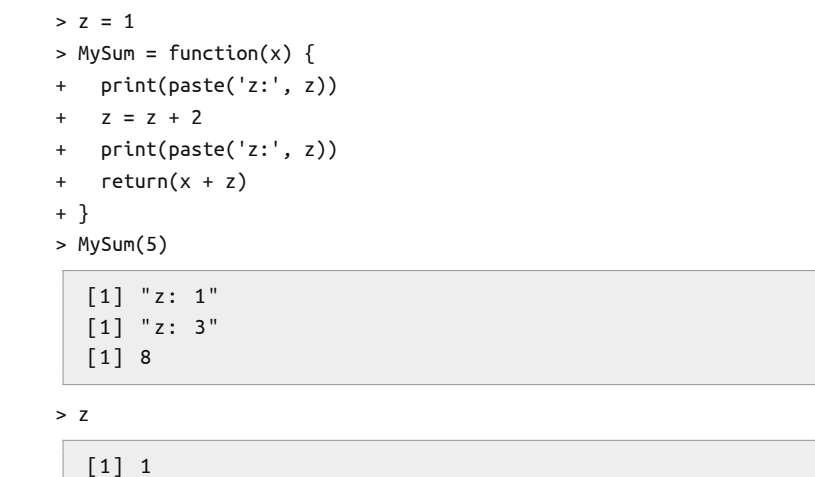

### **Funkce Příklad 1/2**

```
> NumberIsEven = function(x) {
+ if (x %% 2 == 0) {
+ return(TRUE)
+ } else {
+ return(FALSE)
+ }
+ }
> NumberIsOdd = function(x) {
+ return(!NumberIsEven(x))
+ }
```
### **Funkce Příklad 2/2**

> NumberIsEven(11)

[1] FALSE

> NumberIsOdd(11)

[1] TRUE

> NumberIsEven(28)

[1] TRUE

> NumberIsOdd(28)

[1] FALSE

### **Funkce - součet sloupce Úkol**

- *•* **Vytvořte funkci** SumColumn **příjímající dva argumenty**
	- *•* **data frame**
	- *•* **jméno či index sloupce**

#### *•* **Funkce by měla vrátit součet hodnot v daném sloupci**

- > SumColumn(mtcars, 'cyl')
- [1] 198

# **Funkce - součet sloupce**

**Řešení**

```
> SumColumn = function(df, name.or.index) {
+ column = df[, name.or.index]
+ return(sum(column))
+ }
> SumColumn(mtcars, 'cyl')
  [1] 198
```
### **Funkce - čtvercová matice Úkol**

- *•* **Vytvořte funkci** SquareMatrix **příjímající číslo** <sup>n</sup> **jako argument.**
- *•* **Funkce by měla vrátit čtvercovou matici o rozměrech** <sup>n</sup>*×*<sup>n</sup> **vyplněnou přirozenými čísly postupně od 1**
	- > SquareMatrix(2)
	- $[,1]$   $[,2]$  $[1,] 1 3$  $[2, 1 2 4$

### **Funkce - čtvercová matice Řešení**

1 3 2 4

```
> SquareMatrix = function(n) {
+ numbers = 1:(n^2)+ square.matrix = matrix(numbers, nrow = n, ncol = n)
+ return(square.matrix)
+ }
> SquareMatrix(2)
  [ ,1] [ ,2]
```
### **Funkce - variační koeficient Úkol**

*•* **Vytvořte funkci** CoefficientOfVariation **příjímající vektor jako argument, ze kterého spočítá variační koeficient.**

$$
\mathbf{c}_{\mathsf{v}}=\frac{\sigma}{\mu}
$$

- *•* **Pro odhad** *µ* **použijte průměr** mean
- *•* **Pro odhad** *σ* **použijte směrodatnou odchylku** sd**, viz.** ?sd

### **Funkce - variační koeficient Řešení**

- > CoefficientOfVariation = function(data) {
- + data.mean = mean(data)
- + data.sd = sd(data)
- + return(data.sd / data.mean)

```
+ }
```
> CoefficientOfVariation(c(1, 2, 3))

 $[1] 0.5$ 

# **Obsah prezentace**

- **1. Obecné**
- **2. Základy**
- **3. Datové struktury**
- **4. Externí data**
- **5. Grafická znázornění**
- **6. Programování**

#### **7. Regrese**

- **8. Výpočet úmrtnostních tabulek**
- **9. Použitá data**

### **Data**

### **Data [mort] a balíček demography [Hyndman et al., 2012] pro snazší práci s daty**

- > load('../../data/mort.RData')
- > suppressPackageStartupMessages(library('demography'))
- > mort

```
Mortality data for Czech Republic
    Series: female male total
    Years: 1950 - 2011
   Ages: 0 - 110
```
### **Regresní analýza úmrtnosti mužů v roce 2011.**

- > last.column = ncol(mort\$rate\$male)
- > data.mortality = mort\$rate\$male[, last.column]
- > data.ages = mort\$age

# **Data**

### **Graf**

#### **Prozkoumejme data graficky**

> plot(data.mortality ~ data.ages)

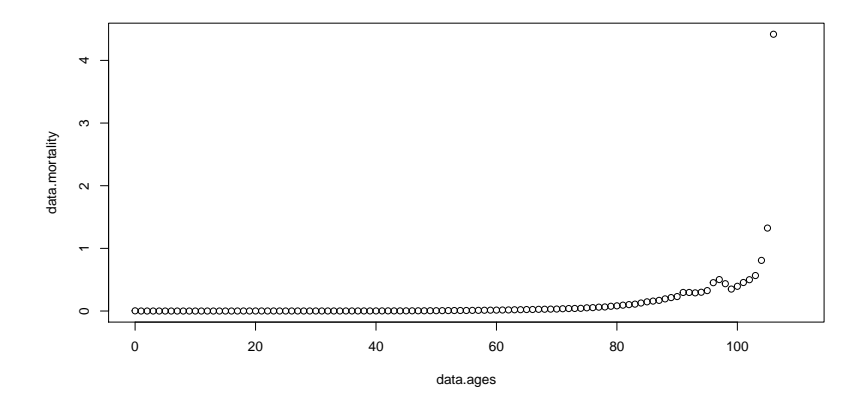

# **Data**

### **Graf**

#### **Prozkoumejme data graficky**

> plot(data.mortality ~ data.ages)

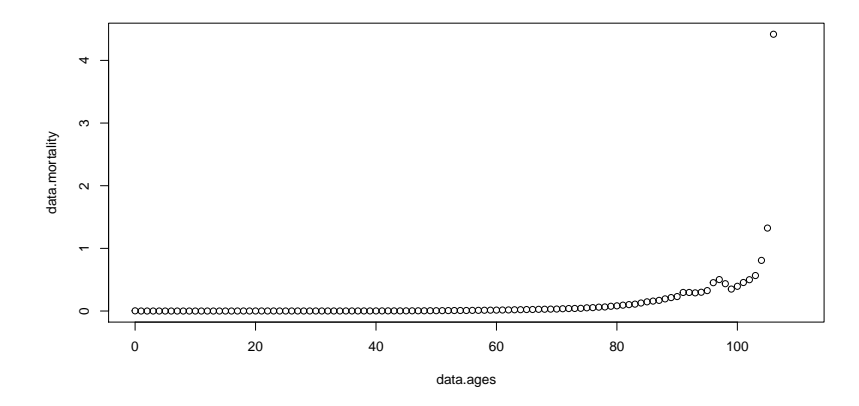

## **Naivní regresní přímka I**

> summary(fit.line)

> fit.line = lm(data.mortality ~ data.ages)

```
Call:
lm(formula = data.mortality ~ data.ages)Residuals:
  Min 1Q Median 3Q Max
-0 .225 -0 .164 -0 .068 0 .066 3 .951
Coefficients:
          Estimate Std. Error t value Pr(>|t|)
(Intercept ) -0.20047 0.08049 -2.49 0.014 *data.ages 0 .00629 0 .00131 4 .79 0 .0000054 ***
---
Signif. codes: 0 '***' 0.001 '**' 0.01 '*' 0.05 '.'
   0.1 ' ' 1
```
## **Naivní regresní přímka II**

```
Residual standard error: 0 .419 on 105 degrees of
   freedom
 (4 observations deleted due to missingness )
Multiple R - squared: 0 .18, ^^ IAdjusted R - squared: 0 .172
F - statistic: 23 on 1 and 105 DF, p - value: 0 .00000543
```
### **Grafická diagnostika přes**

> plot ( fit.line )

# **Funkce pracující s výstupem lm()**

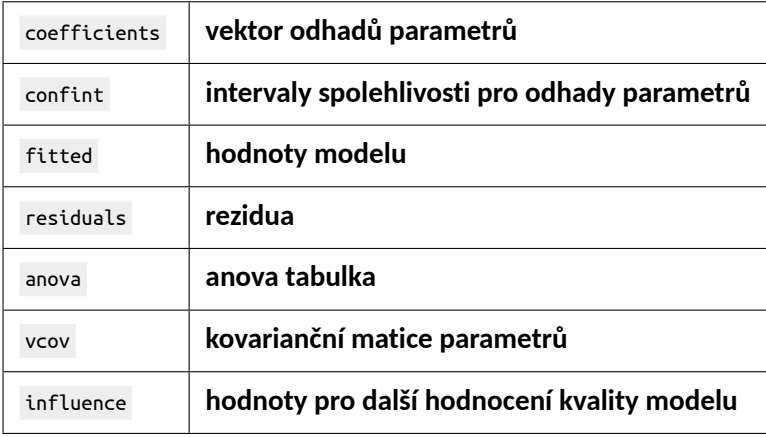

# **Naivní regresní přímka**

#### **Zobrazení odhadu**

- > plot(data.mortality ~ data.ages)
- > lines(fitted(fit.line), col = 'red')

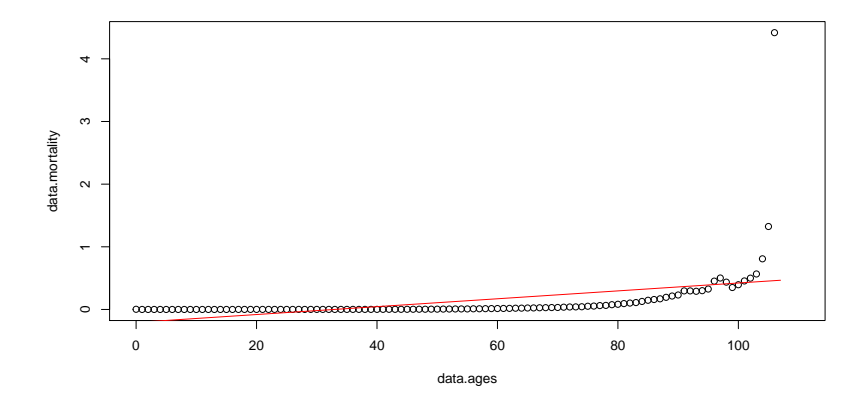

## **Parabola I**

> summary(fit.curve)

```
Call:
lm(formula = data.mortality ~ data.ages +I ( data.ages ^2) )
Residuals:
 Min 1Q Median 3Q Max
-0 .326 -0 .155 -0 .008 0 .091 3 .546
Coefficients:
               Estimate Std. Error t value Pr(>|t|)( Intercept ) 0 .2050832 0 .1071423 1 .91 0 .05835
   .
data.ages -0 .0168855 0 .0046714 -3 .61 0 .00047
   ***
```
 $>$  fit.curve = lm(data.mortality  $\sim$  data.ages + I(data.ages^2))

## **Parabola II**

```
I( data.ages ^2) 0 .0002186 0 .0000426 5 .13 0 .0000014
   ***
---
Signif. codes: 0 '***' 0.001 '**' 0.01 '*' 0.05 '.'
   0.1 ' ' 1
Residual standard error: 0 .376 on 104 degrees of
   freedom
  (4 observations deleted due to missingness )
Multiple R - squared: 0 .345, ^^ IAdjusted R - squared:
   0 .332
F-statistic: 27.4 on 2 and 104 DF, p-value:
   0 .000000000277
```
> plot ( fit.curve )

# **Parabola**

#### **Zobrazení odhadu**

- > plot(data.mortality ~ data.ages)
- > lines(fitted(fit.curve), col = 'red')

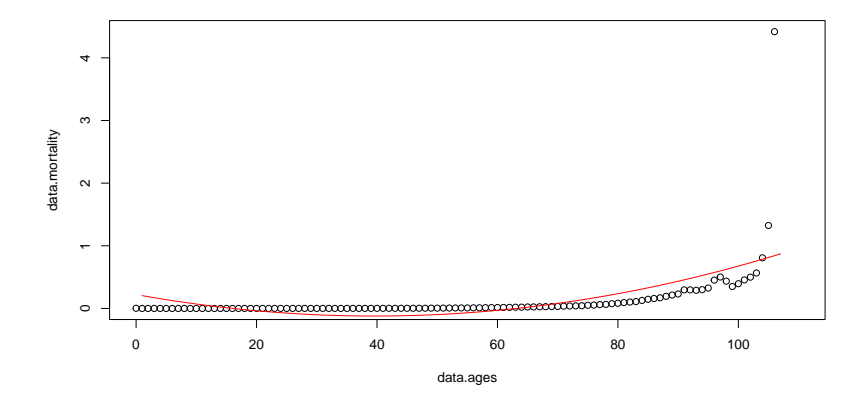

# **Parabola bez úrovňové konstanty I**

```
> summary(fit.curve.no.intercept)
  Call:
  lm(formula = data.mortality ~ data.ages +I ( data.ages ^2) - 1)
  Residuals:
   Min 1Q Median 3Q Max
  -0 .293 -0 .148 0 .034 0 .110 3 .612
  Coefficients:
                  Estimate Std. Error t value Pr(>|t|)
  data.ages -0 .0091831 0 .0024025 -3 .82
     0 .00022 ***
  I( data.ages ^2) 0 .0001584 0 .0000291 5 .44
     0 .00000035 ***
  ---
```
> fit.curve.no.intercept = lm(data.mortality ~ data.ages + I(data.ages^2) - 1)

# **Parabola bez úrovňové konstanty II**

```
Signif. codes: 0 '***' 0.001 '**' 0.01 '*' 0.05 '.'
   0.1 ' ' 1
Residual standard error: 0 .381 on 105 degrees of
   freedom
  (4 observations deleted due to missingness )
Multiple R - squared: 0 .374, ^^ IAdjusted R - squared:
   0 .363
F-statistic: 31.4 on 2 and 105 DF, p-value:
   0 .0000000000201
```
> plot ( fit.curve )

# **Parabola bez úrovňové konstanty**

#### **Zobrazení odhadu**

- > plot(data.mortality ~ data.ages)
- > lines(fitted(fit.curve.no.intercept), col = 'red')

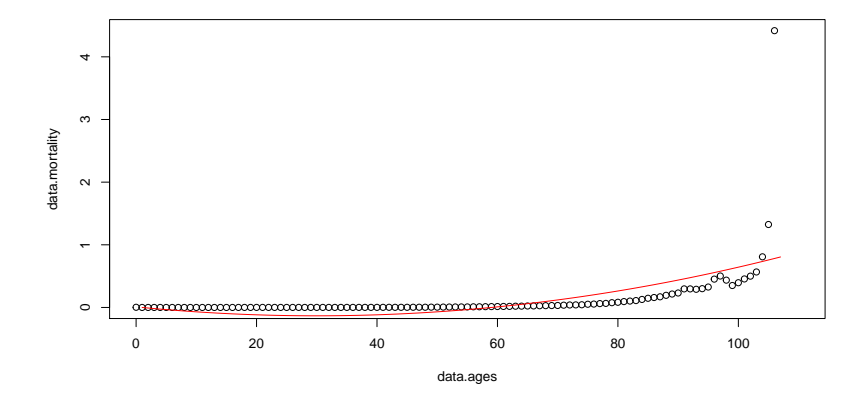

# **Obsah prezentace**

- **1. Obecné**
- **2. Základy**
- **3. Datové struktury**
- **4. Externí data**
- **5. Grafická znázornění**
- **6. Programování**
- **7. Regrese**

#### **8. Výpočet úmrtnostních tabulek**

**9. Použitá data**

### **Výpočet úmrtnostních tabulek Úkol**

- *•* **Proveďte zjednodušený výpočet úmrtnostních tabulek pro muže / ČR / 2020**
- *•* **Vstupní data (věk, Dx a Px) z ČSÚ tabulek**
- *•* **Metodika**
	- *•* **Zjednodušení na "naivní" výpočet použijeme jen reálné míry úmrtnosti**
- *•* **Vstupem cesta k xlsx s ČSÚ tabulkou, výstupem data.frame a vygenerované xlsx s vlastním (naivním) výpočtem.**
- *•* **Vyrobte R skript, poté zkuste zobecnit na funkci přijímající argumenty, např.**

NaiveLifeTable = function(czso.xlsx.path, output = NULL)  $\{\}$ 

**Výpočet úmrtnostních tabulek Řešení**

**life-tables.R**

**Skript je vystaven také na http://czso.petrmarek.eu/**

# **Obsah prezentace**

- **1. Obecné**
- **2. Základy**
- **3. Datové struktury**
- **4. Externí data**
- **5. Grafická znázornění**
- **6. Programování**
- **7. Regrese**
- **8. Výpočet úmrtnostních tabulek**

#### **9. Použitá data**

### **lengths.csv**

> str(read.csv('../../data/lengths.csv'))

```
' data.frame ': ^^ I7 obs. of 4 variables:
$ identifier: int 7412301 7412302 7412303 7412304
   7412305 7412306 7412307
$ sex : chr "M" "F" "F" "F" ...
 $ age : int 18 33 41 40 23 58 31
 $ length : num 11 .7 16 .7 13 .4 12 .7 16 .2 17 .2 11 .2
```
#### **fuel.csv**

```
> str(read.csv('../../data/car-fuel.csv'))
```

```
'data.frame':^^I1142 obs. of 8 variables:
$ Model.Yr : int 2012 2012 2012 2012 2012 2012 2012
   2012 2012 2012 ...
$ Mfr.Name : chr " aston martin " " aston martin "
    " aston martin" " aston martin" ...
$ Carline : chr " V12 Vantage " " V8 Vantage " " V8
   Vantage" "V8 Vantage" ...
$ Engine : num 5 .9 4 .7 4 .7 4 .7 4 .7 4 .2 4 .2 5 .2 5 .2
    4.2...$ Cylinders: int 12 8 8 8 8 8 8 10 10 8 ...
$ MPG : num 13.1 16 16 15.2 16 ...
$ Gears : int 6 6 7 6 7 6 6 6 6 6 6 ...
$ LPH : num 17.9 14.7 14.7 15.5 14.7 ...
```
**excel.xlsx**

**Kombinace dat Data [car-fuel] a data framu** mtcars **jako jednotlivých listů v Excel sešitu**

### **mort.Rdata**

**Roční panelová data udávající míry úmrtnosti v Českých zemích mezi lety 1950 a 2011. Data pocházejí z Human Mortality Database a jsou (po registraci) k dispozici ke stažení. Pro jednoduchou práci s daty využívám balíčku demography [Hyndman et al., 2012], který velmi snadno zachází s daty strukturovaných dle Human Mortality Database.**

```
> load('../../data/mort.RData')
```

```
> suppressPackageStartupMessages(library('demography'))
```
> class(mort)

[1] " demogdata"

> mort

```
Mortality data for Czech Republic
   Series: female male total
   Years: 1950 - 2011
   Ages: 0 - 110
```
## **Reference I**

- **J. Hester and H. Wickham.** *odbc: Connect to ODBC Compatible Databases (using the DBI Interface)***, 2021. URL https://CRAN.R-project.org/package=odbc. R package version 1.3.2.**
- **R. J. Hyndman, contributions from Heather Booth, L. Tickle, J. Maindonald, S. Wood, and R. C. Team.** *demography: Forecasting mortality, fertility, migration and population data***, 2012. URL http://CRAN.R-project.org/package=demography. R package version 1.14.**
- **D. Murdoch and E. D. Chow.** *ellipse: Functions for drawing ellipses and ellipse-like confidence regions***, 2012. URL http://CRAN.R-project.org/package=ellipse. R package version 0.3-7.**

## **Reference II**

- **R Core Team.** *R: A Language and Environment for Statistical Computing***. R Foundation for Statistical Computing, Vienna, Austria, 2014a. URL http://www.R-project.org/.**
- **R Core Team.** *foreign: Read Data Stored by Minitab, S, SAS, SPSS, Stata, Systat, Weka, dBase, ...***, 2014b. URL http://CRAN.R-project.org/package=foreign. R package version 0.8-61.**
- **D. W. Scott. On optimal and data-based histograms.** *Biometrika***, 66 (3):pp. 605–610, 1979. ISSN 00063444. URL http://www.jstor.org/stable/2335182.**
- **A. Walker.** *openxlsx: Read, Write and Edit XLSX Files***, 2018. URL https://CRAN.R-project.org/package=openxlsx. R package version 4.1.0.**

## **Reference III**

- **T. Wei and V. Simko.** *R package "corrplot": Visualization of a Correlation Matrix***, 2017. URL https://github.com/taiyun/corrplot. (Version 0.84).**
- **Y. Xie.** *knitr: A General-Purpose Package for Dynamic Report Generation in R***, 2014. URL http://yihui.name/knitr/. R package version 1.8.**

## **Feedback**

**https: //docs.google.com/forms/d/e/1FAIpQLSf5ERhzT6MXyCG-UBlW\_ TYM1AaGCCHMcG-HoUaC7EuhkuU5kg/viewform**